# electro-harmonix

### **Manual De Referencia De Usuario**

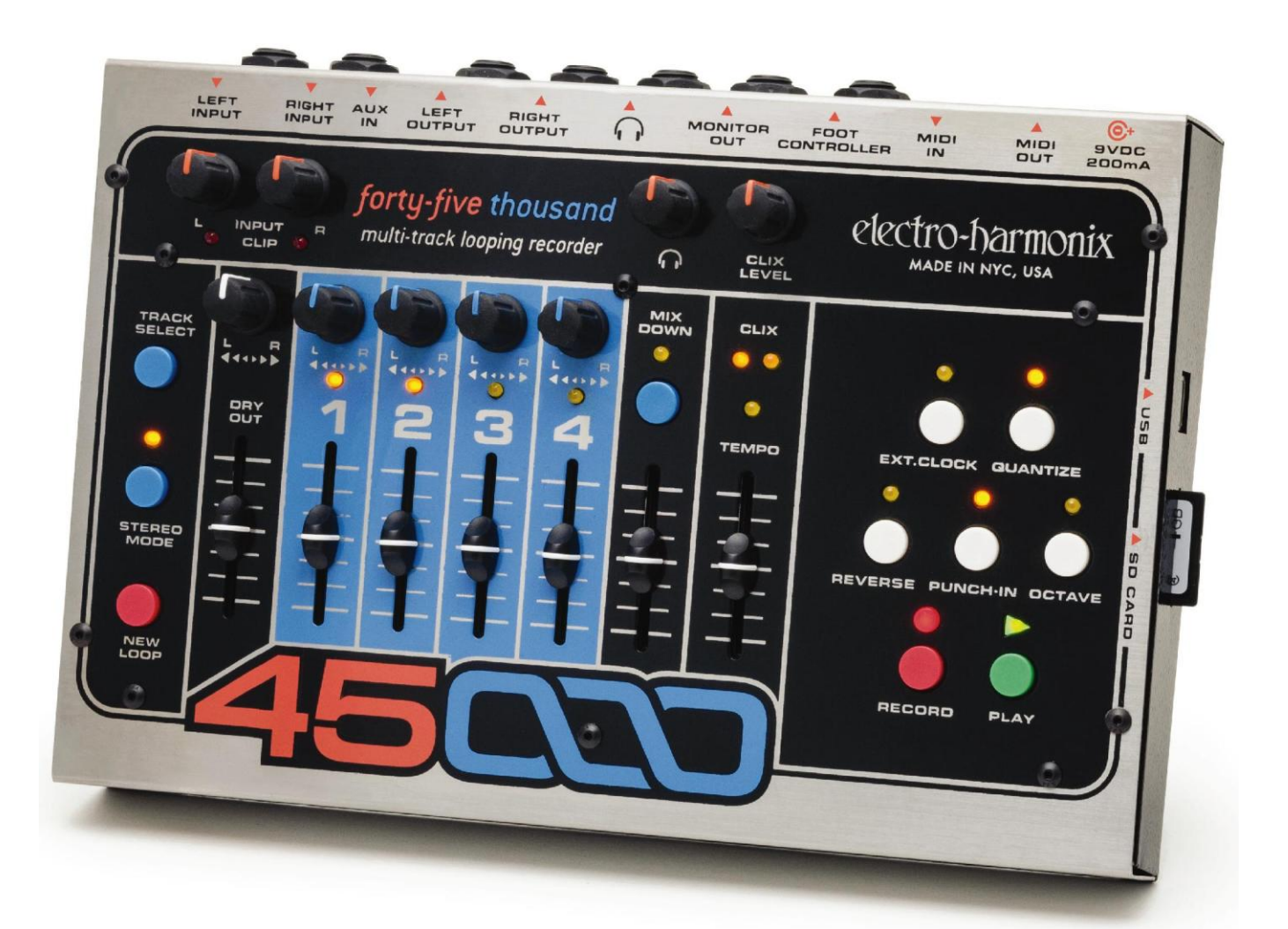

forty-five thousand multi-track looping recorder

*Gracias por comprar el Electro Harmonix 45000, Looper de Grabación Multicanal. Por favor lea este manual para familiarizarse con la disposición de controles de este instrumento único. Fue escrita para ser una guía de referencia que usted pueda tener a la mano. El sonido es maravilloso pero la clave es su creatividad. El 45000 llevará su música a nuevas alturas creativas.*

### TABLA DE CONTENIDO

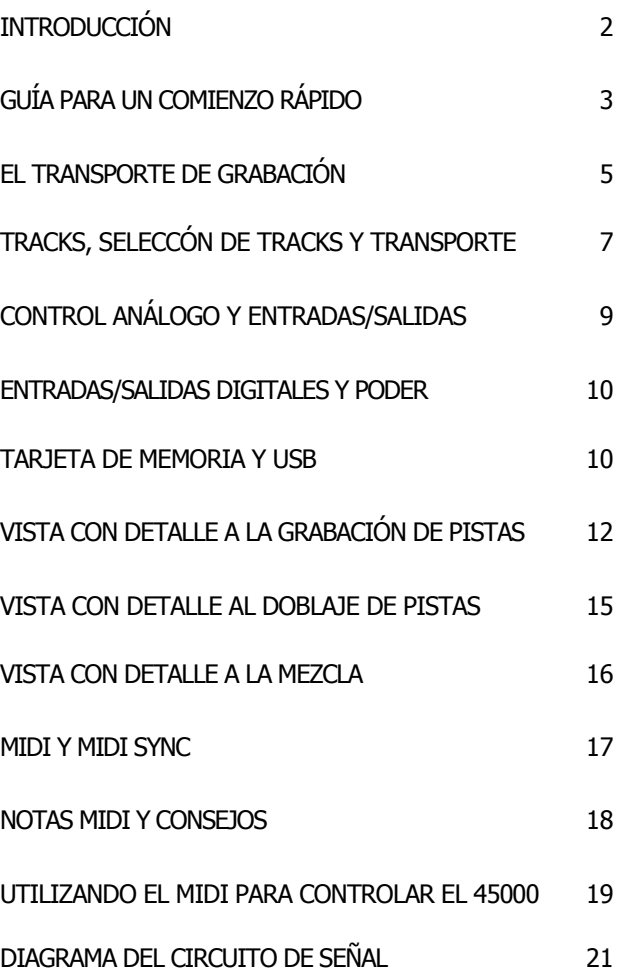

#### EN CUMPLIMIENTO CON LA FCC

Nota: Este equipo ha sido probado y se ha comprobado que cumple con los límites de un aparato digital, en observación de la parte 15 de las reglas de la FCC. Estos límites han sido diseñados para proveer de protección razonable contra interferencia dañina en un instalación residencial. Este equipo genera, utiliza y puede irradiar energía de frecuencia de radio y, si no es instalado y usado de acorde con las instrucciones, puede causar interferencia dañina a las radiocomunicaciones. Sin embargo, no hay garantía de que la interferencia no pueda ocurrir en una instalación en particular. Si este equipo causa interferencia dañina a la recepción de radio o televisión, lo cual puede ser determinado al apagar y encender el equipo, se anima al usuario a tratar de corregir la interferencia por medio de una o más de las siguientes medidas:

- Reorientar o reubicar la antena receptora..
- Incrementar la separación entre el equipo y el receptor.
- Conectar el equipo en una toma de corriente diferente a la cual está conectada el receptor.
- Consultar con el distribuidor o un técnico con experiencia en radio/TV.

Las modificaciones nos aprobadas expresamente por el fabricante, pueden anular la autoridad del usuario a operar el equipo bajo las reglas de la FCC.

©2013 Electro-Harmonix. Todos los derechos reservados. 45000 and Electro-Harmonix y logos son marcas de New Sensor/ Electro Harmonix. Los nombres de producto y nombres de compañía utilizados en el transcurso del manual son marcas de sus respectivas compañías

45000 Manual Versión 1.0

### *Introducción*

### *Un Poco De Historia*

En 1983, Electro- Harmonix lanzó a la venta los que se convertiría en un legendario y, más importante, revolucionario instrumento musical… el **16 Second Digital Delay.** Aparte de ser el primer looper jamás inventado, ayudó a cambiar la manera en que la música era creada, a la vez presentando a músicos individuales con una manera de manipular sus creaciones instantáneamente. El concepto de looping, como lo conocemos hoy, fue una dimensión enteramente nueva en la expresión musical en 1983 y el 16 Second Delay fue un éxito instantáneo.

En 2004, el público musical exigió el re-lanzamiento del 16 Second,

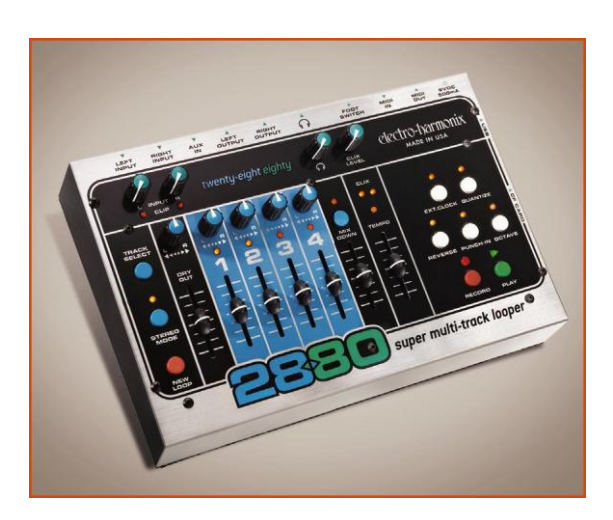

y una vez más se convirtió un clásico de todos los tiempos.

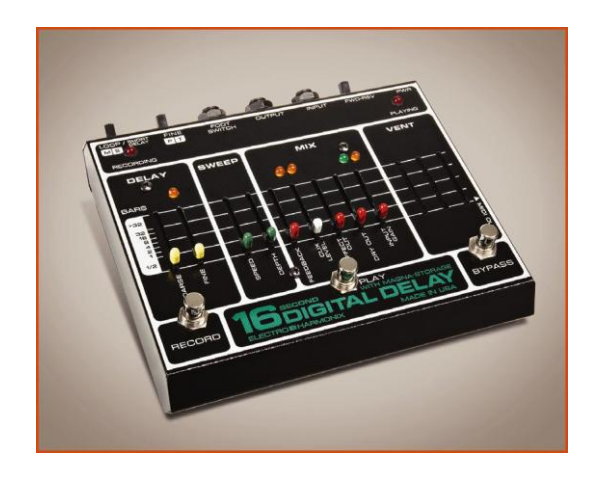

Electro- Harmonix entonces dio seguimiento en 2006 con el **2880 Super Multi-Track Looper.** Desde entonces se ha convertido en un pilar para muchos, ya sea utilizado en el escenario o en el estudio. El 2880 fue instrumento poderoso e interactivo siguiendo un diseño tradicional de grabación, sintiéndose familiar al instante. Sin embargo, había diferencias significativas que van más allá del mundo de la grabación. En su mínima expresión, era una grabadora multicanal, pero cuando se le veía como un todo, era un instrumento de desempeño de muchas facetas con ventajas significativas tanto en la ejecución en vivo y como un instrumento de grabación personal.

El **45000 Multi-Track Looping Recorder** toma al 2880 and construye sobre el, añadiendo características clave, como la habilidad de guardar y recordar hasta 100 loops en una tarjeta SD y una salida dedicada a monitorear.

### *El Legado Continúa*

La singularidad del 45000 es la habilidad de de grabar múltiples tracks (canales) y manipularlos. Un canal especial de mixdown (mezcla) le permite crear un par estéreo espacial mientras se liberan los tracks previos para añadir más instrumentos. Tracks interactivos de alta complejidad pueden ser completados con la habilidad de sonar únicos y totalmente originales. Este es un instrumento muy espontáneo.

El Electro-Harmonix 45000 graba en el estándar de la industria de CD a 44.1 kHz/16 bit, audio digital sin compresión. Lo que usted graba es lo que usted obtiene, sin degradación o artefactos que el audio comprimido suele presentar.

Construyendo sobre el concepto original del 16 Second Delay, mientras toma en consideración la demanda por posibilidades más complejas, el 45000 es más de todo. Auténtica fidelidad de audio de estándar mundial, tanto tiempo creativo como el que cualquier músico puede necesitar y una facilidad de uso que es instantáneamente familiar.

El 45000 utiliza convertidores de audio de clase mundial, mientras que ofrece uniformidad en sincronía e integración con el equipo actual de cualquier usuario

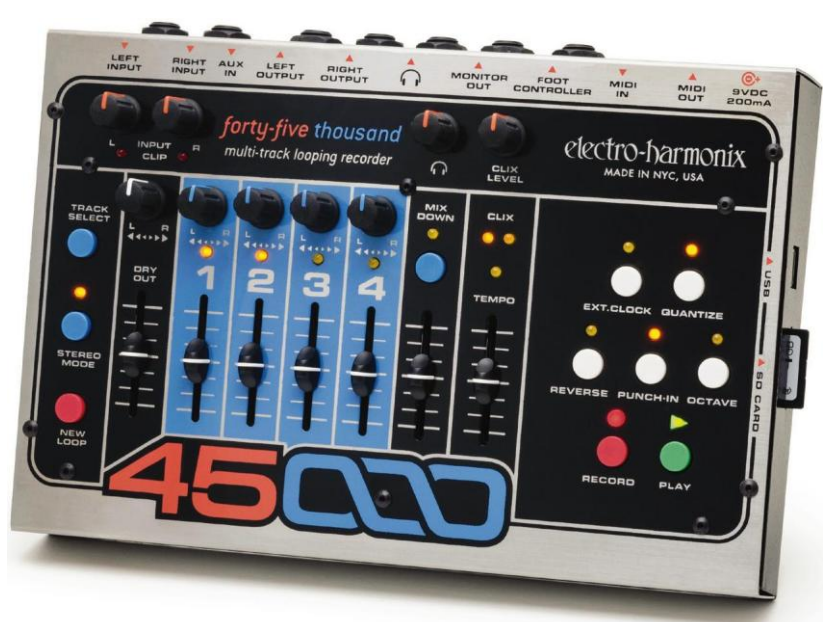

El almacenamiento es en tarjetas flash SHDC, populares y fáciles de obtener, con una rango de 4 a 32 gigabytes. Todos los archivos de audio pueden ser descargados a su computadora para su respaldo, pudiéndolas volver a guardar en el 45000 para usar después. Adicionalmente los músicos pueden importar sus propios archives de audio y reproducirlos o manipularlos en el 45000, como si el 45000 hubiese grabado por si mismo esos archivos.

# *Guía Para Un Comienzo Rápido*

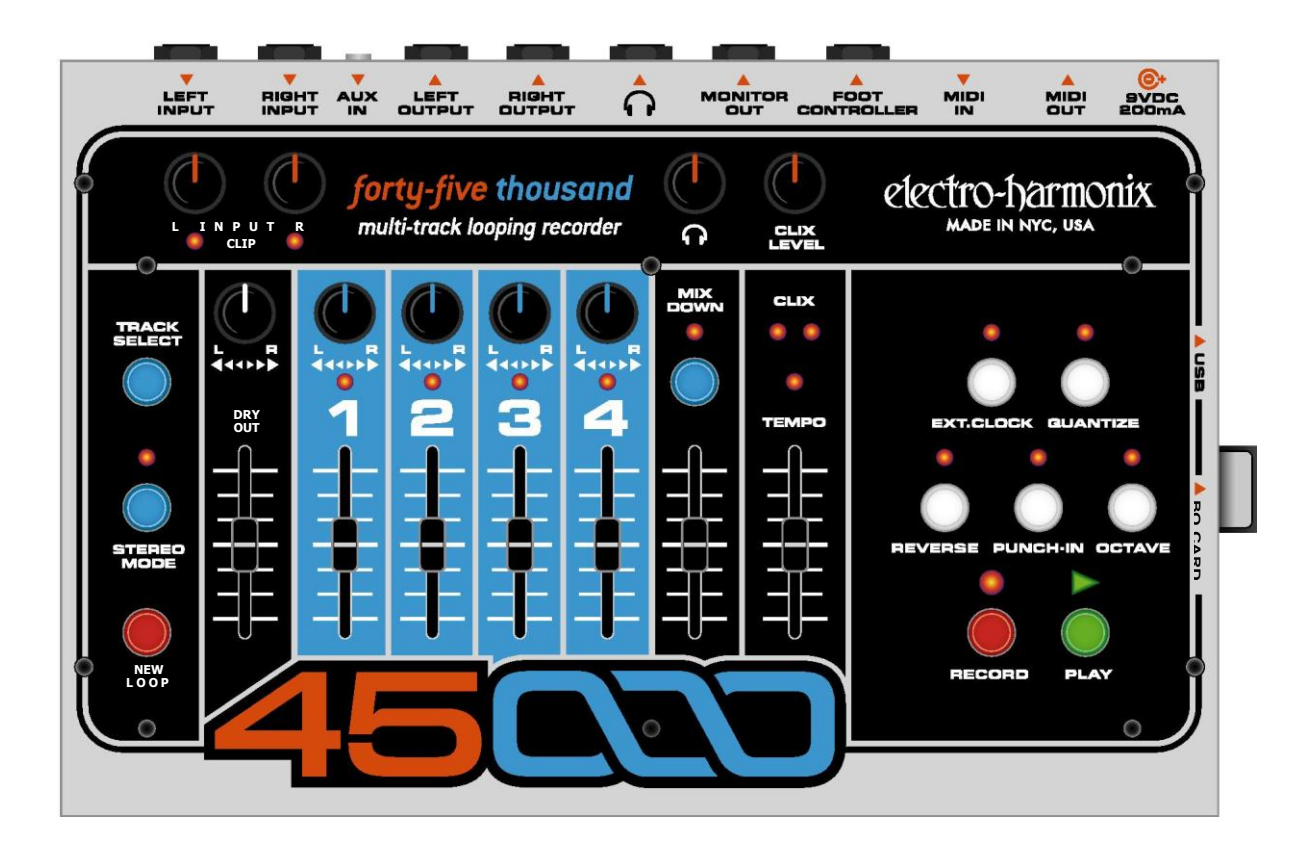

#### **Cómo Grabar un Loop Multitrack**

- 1.Conecte su instrumento ya sea en el jack de entrada izquierdo (LEFT INPUT) o derecho (Right INPUT) y ajuste la perilla correspondiente de INPUT para que el LED (Light Emitting Diode-Diodo Emisor de Luz) de Clip se encienda apenas con sus notas más altas.
- 2.Conecte el jack de MONITOR OUT (Salida de Monitor) a un amplificador o mezcladora, suba la perilla de HEADPHONE (audífonos) a aproximadamente un 50%.
- 3. Conecte el Adaptador de AC a una toma de corriente e inserte su plug de salida en el power jack (jack de poder) en el panel trasero del 45000.
- 4.Suba el Fader de DRY OUT (salida seca-directa) para que pueda escuchar su instrumento.
- 5.Suba el Fader de Track 1 (Canal 1) para escuchar lo que grabó cuando termine.
- 6.Asegúrese de que el LED de QUANTIZE (cuantificar) esté apagado.
- 7.Si usted no quiere escuchar el metrónomo CLIX, baje la perilla de CLIX LEVEL (Nivel de Clix) a cero, de otra manera, ajuste al gusto. El tempo del CLIX es ajustado utilizando el slider de TEMPO.
- 8.Ajuste el slider de TEMPO al 50% o el que sea su tempo preferido escuchando el CLIX.
- 9.Presione el botón de NEW LOOP (Nuevo Loop) para poner al 45000 en la modalidad de record ready (listo para grabar). Usted deberá de ver al LED de RECORD (Grabar) parpadear.
- 10. Presione el botón de RECORD para empezar inmediatamente a grabar. Toque su instrumento. El 45000 grabará en el TRACK 1.
- 11. Cuando haya terminado de tocar, presione ya se el botón de RECORD o PLAY (reproducir) para terminar de grabar. El presionar el botón de RECORD detendrá la grabación y al 45000. E presionar el botón de PLAY hará un loop del 45000 de vuelta al principio, poniendo al 45000 en la modalidad de OVERDUB (doblaje) y automaticamente continuará grabando en el TRACK 2. Para salir de la modalidad de OVERDUB, presione el botón de RECORD. También puede presionar NEW LOOP para terminar la grabación e inmediatamente comenzar la reproducción (playback).
- 12. Si usted quiere grabar en otro track, presione el botón de TRACK SELECT (Selección de Track) para hacer un ciclo a través de los 4 tracks. El LED de track que esté encendido indica qué canal está habilitado para grabar.

#### **Cómo Hacer Doblajes Sobre un Track**

- 1.Usted puede continuamente hacer doblajes sobre cualquiera de los tracks.
- 2.Grabe un Nuevo Loop en el track sobre el TRACK 1, como lo hizo en la sección de arriba, de Cómo Grabar un Loop Multitrack.
- 3.Presione el botón de TRACK SELECT hasta que se encienda el TRACK 1.
- 4.Mueva el fader del TRACK 1 al 100%. Cuando está en la modalidad de Overdub (Doblaje), el slider (fader) de volumen del track actúa como un control de Feedback (Retroalimentación) de un pedal de delay. Por ejemplo si el slider del TRACK 1 es ajustado al 50%, cada vez que el loop hace un ciclo, el volumen del audio previamente grabado en el TRACK 1 disminuirá a la mitad.
- **5.** Presione el botón de RECORD y tanto el LED de PLAY como el de RECORD se encenderán.

Esto significa que usted está en la modalidad de Overbub (Doblaje). Ya que está encendido el LED del TRACK 1 usted está haciendo un doblaje sobre el TRACK 1.

#### **Cómo Grabar 2 Tracks Simultáneamente (en Estéreo):**

- 1. Presione el botón de STEREO MODE (Modalidad de Estéreo). Su LED se encenderá y usted notará que un par de LEDs de TRACK se encienden, ya sea 1&3 o 2&4.
- 2.Después de insertar su(s) instrumento(s) en los jacks de INPUT (Entrada) LEFT y RIGHT, ajuste el nivel de las perillas de INPUT Level (Nivel de Señal de Entrada) de tal manera que los LEDs de CLIP (Pico de Saturación) apenas se enciendan.
- 3.Presione el botón de NEW LOOP para poner al 45000 en la modalidad de record ready (listo para grabar). El LED de RECORD parpadeará firmemente.
- 4. Presione el botón de RECORD para comenzar inmediátamente a grabar.
- 5.Para detener la grabación, presione ya sea el botón de RECORD o el de PLAY.

El presionar RECORD detendrá la grabación y la reproducción (playback). El presionar PLAY hará que el loop haga un ciclo de vuelta al su principio e inmediatamente comenzará a hacer doblaje sobre los Tracks 3&4, el loop continúa siendo reproducido.

#### **Cómo Grabar un Loop con Quantize**

- 1.Presione el botón de QUANTIZE (Cuantificar) para habilitar la modalidad de Quantize. Su LED correspondiente se encenderá.
- 2.Gire la perilla de CLIX LEVEL (Nivel de Clix) para que pueda oír el beat (golpe de tiempo) del metrónomo saliendo, ya sea de la salida de MONITOR o la de Headphones (Audífonos).
- 3.Presione el botón de NEW LOOP. Press the NEW LOOP Button. El LED de RECORD parpadeará.
- 4.En este momento, usted escuchará el beat del metrónomo al tempo ajustado por el slider de TEMPO. Usted puede ajustar el tempo moviendo el slider de tempo hacia abajo o hacia arriba. Hacia arriba le dará un tempo más rápido; hacia abajo de dará un tempo más lento.
- 5.Presione el botón de RECORD. El 45000 no empezará a grabar inmediatamente, en vez de eso dará una cuenta de 4 Beats (Tiempos), donde el beat 1 ocurre cuando usted presiona RECORD. En el 5º Beat, después de la cuenta, el 4és de la cuenta, el 45000 comenzará a grabar. Este es el Beat 1 de la grabación del loop.
- 6. Para una grabación Mono (Monoaural) el LED del TRACK 1 parpadeará rápidamente durante la cuenta de 4 Beats. Cuando esté hacienda una grabación en Estéreo, tanto el del TRACK 1 como el del 2 parpadearán rápidamente durante la cuenta de 4 Beats.
- 7.Una vez que el LED de el TRACK uno se ilumina sólidamente, el 4500 está grabando.
- 8. Para detener la grabación, presione ya sea el botón de RECORD o el de PLAY. Si presiona RECORD o PLAY durante los primeros dos beats del compás en curso, el 45000 truncará la longitud del loop al final del compás previo. Si presiona RECORD o PLAY durante el 3º o 4º beat del compás en curso, el 45000 terminará la grabación del compás en curso y entonces detendrá la grabación. Por ejemplo, si usted quiere un loop de 2 compases, usted puede presionar el botón de PLAY durante el 3º o 4º beat del segundo compás o durante los e primeros beats del tercer compás. El LED de QUANTIZE parpadeará rápidamente hasta que termine de grabar el loop.

#### **Cómo Mezclar Sus Tracks**

- 1.En cualquier momento, usted puede mezclar sus 4 Tracks a un Track stereo de Mixdown (Mezcla). Por ahora comencemos poniendo al 45000 en la modalidad de Idle (detenido). Si el 45000 está en la modalidad de Reproducción o Doblaje, presione el botón de PLAY para detenerlo.
- 2.Presione el botón de MIXDOWN una vez y su LED se encenderá sólidamente. Usted está ahora en la modalidad de Mixdown (Mezcla).
- 3.Asumiendo que el track de Mixdown no ha sido grabado previamente, mueva su slider de volumen hacia abajo a su posición inferior máxima. Usted puede continuamente hacer un doblaje de cualquiera de los 4 tracks sobre el track de Mixdown, el Fader de Mixdown actúa como un control de feedback (retroalimentación).
- 4.Presione el botón de PLAY. Su loop será reproducido. Mueva los controles de Volumen y Pan de los 4 tracks a sus posiciones preferidas. Usted puede ajustar los controles de

Volume y Pan tanto como usted lo desee mientras graba el track de mixdown.

5. Cuando usted esté listo para grabar el track de Mixdown, presione el botón de RECORD. usted comenzará inmediatamente a grabar su mezcla sobre el track de Mixdown.

- 6. Mueva el slider de Mixdown hacia arriba, mueva todos los sliders de track hacia abajo y presione PLAY para escuchar la mezcla recién grabada.
- 7. **Nota:** El audio original en los 4 tracks permanece después de completar una mezcla. La operación de mezcla no borra los 4 tracks.
	- .
	- **8.Nota:** La señal Directa (Dry-Seca) no se graba al track de Mixdown, únicamente audio que fue previamente grabado en los 4 tracks será grabado en el track de Mixdown.

#### **Cómo Respaldar sus Archivos de Audio a una Computadora**

- 1.Asegúrese que tanto la computadora como el 45000 estén prendidos.
- 2.Conecte el 45000 a su computadora con un cable USB estándar.
- 3.Siempre y cuando que su computador maneje el sistema operativo Windows XP o posterior o Mac OSX, su computadora automáticamente reconocerá la tarjeta SD adentro del 45000 y lo tratará como un disco extraíble.
- 4.Abra la ventana (presionando el ícono) de la tarjeta SD, usted verá por los menos un folder: LOOP00. Cada loop que usted grabe en el 45000 será guardado en un folder LOOPxx. Si usted ha grabado loops en muchas ubicaciones distintas de loop, cada ubicación tendrá su propio folder.
- 5.Adentro de los folders LOOPxx, usted deberá de ver 6 archivos: TEMPO. TXT, TRACK1.WAV, TRACK2.WAV ... TRACKM.WAV. Usted puede copiar cada uno o todos los archivos en su disco duro. Si usted está planeando recuperar uno de los folders de loop de vuelta en el 45000 en algún momento, se recomienda que copie los 6 archivos y los guarde en un folder en su disco duro.
- **6.** Para desconectar el 45000 de su computadora, siga el procedimiento de extracción correcta para la computadora que esté utilizando.

**Para Windows,** vaya al ícono de "Quitar hardware de forma segura" en la esquina inferior derecha de la pantalla. Seleccione Dispositivo USB de Mass Storage y presione el botón de STOP. Alternativamente en XP o 7, organice (setup) la tarjeta CF del 45000 para "Optimizar para extracción segura."

**Para Mac OSX,** vaya al Finder, arrastre el ícono de la tarjeta SD a la Basura.

#### **Cómo Recuperar sus Archivos de Audio de una Computadora**

- 1. Asegúrese de que tanto su computadora como el 45000 estén prendidos.
- 2.Conecte el 45000 a su computadora con un cable USB estándar.
- 3.Siempre y cuando su computadora maneje el sistema operativo Windows XP o posterior o Mac OSX, la computadora automáticamente reconocerá la tarjeta SD adentro de 45000 y lo tratará como un disco extraíble.
- 4.Localice en su disco duro los 6 archivos que usted quiere recuperar al 45000. Si los archivos están en su propio folder sin ningún(os) otro(s) archivo(s), copie el folder entero al

directorio de raíz (root folder) de la tarjeta SD del 450000. Nombre el folder en su tarjeta SD LOOPxx, donde la xx denote el audio donde residir, por ejemplo LOOP01 o LOOP052.

- 5. Seleccione el número de loop (esto es más fácil de hacer con el 45000 Foot Controller, opcional, conectado al 45000).
- 6. Presione el botón de PLAY en el 45000, los archivos de audio deben de estar recuperados.
- 7. Para desconectar el 45000 de la computadora, sigo el procedimiento de de extracción correcto para la computadora que esté utilizando.

**Para Windows,** vaya al ícono de "Quitar hardware de forma segura" en la esquina inferior derecha de la pantalla. Seleccione el Dispositivo USB de Mass Storage y presione el botón de STOP.

**Para Mac OSX,** vaya al Finder, arraste el ícono de la Compact Flash Card a la basura.

# *El Transporte De Grabación*

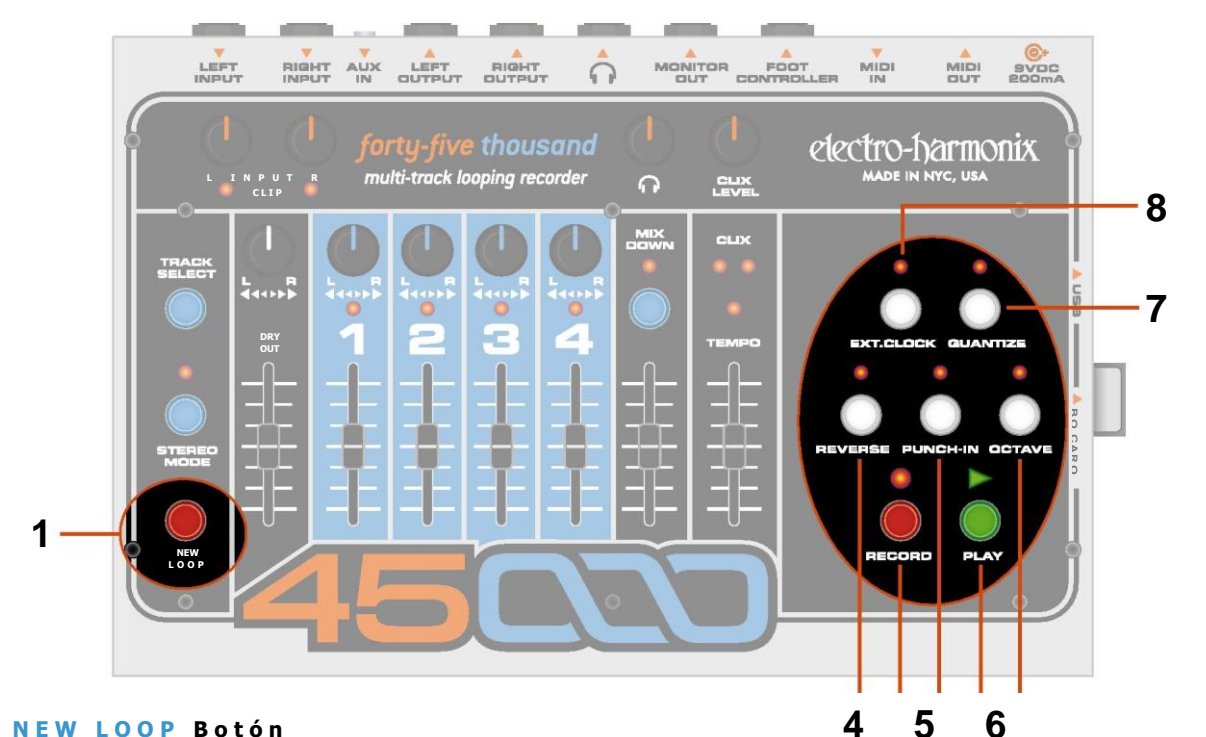

#### **1 . N E W L O O P B o t ó n**

El botón de NEW LOOP pondrá al 4500 en la modalidad de Record-Ready (Listo Para Grabar). Cuando usted presiona el botón de NEW LOOP, LED de RECORD parpadea a una velocidad mediana, indicando que el 45000 está listo para grabar. Presione el botón de Nuevo para salir de la modalidad de Record-Ready. Si usted presiona el botón de NEW LOOP mientras está grabando un Nuevo Loop, terminará la grabación, estableciendo la longitud del loop y poniendo al 45000 en la modalidad de Playback (Reproducción). *La tabla a la derecha explica el resultado de presionar el botón de NEW LOOP en relación a la modalidad actual del 45000.*

#### **2 . R E C O R D B o t ó n y L E D**

Dependiendo de la modalidad actual del 45000, el botón de RECORD sirve algunos propósitos, todos los cuales habilitan al 45000 entrar/salir de uno de las modalidades de grabación: Record (Grabar), Overdub (Doblar) o Punch-In (Corregir). El LED de RECORD se iluminará sólidamente cualquier vez que el 45000 esté Grabando o Doblando audio. El LED de RECORD parpadea a una velocidad mediana cuando el 45000 está en la modalidad de Record-Ready. *La tabla a la derecha explica el resultado de presionar el botón de RECORD en relación a la modalidad actual del 45000.*

#### **3 . P L A Y B o t ó n y L E D**

El botón de PLAY es utilizado para conmutar el activado (on)/desactivado (off) de la modalidad de Playback (Reproducción). El LED de PLAY se encenderá cualquier vez que el 45000 esté Grabando o Doblando audio. *La tabla a la derecha explica el resultado de presionar el botón de PLAY en relación a la modalidad actual de Record/Playback del 45000.*

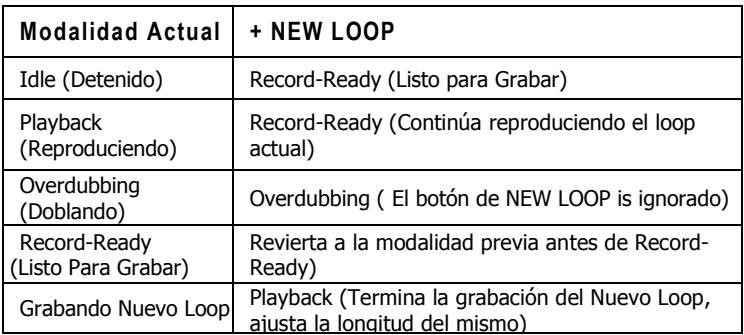

**23**

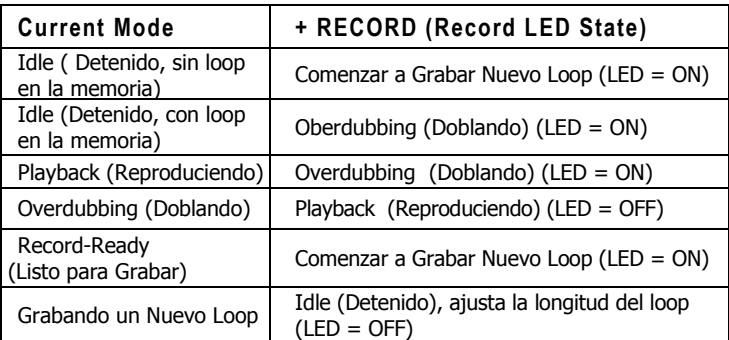

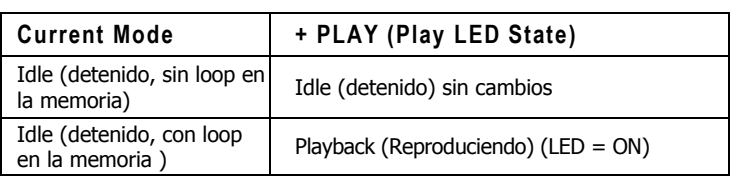

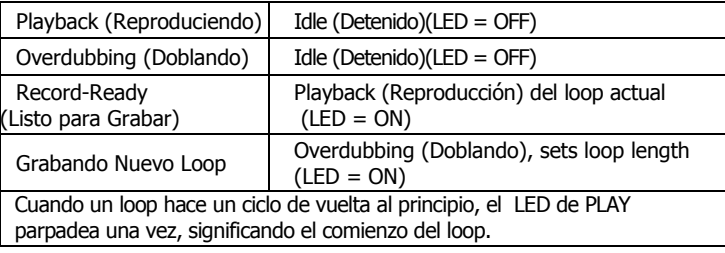

#### **4 . R E V E R S E B o t ó n y L E D**

Presione el botón de REVERSE (Reversa) y el loop pondrá en sentido contrario la dirección de su Grabación/Reproducción. El botón de REVERSE puede ser usado en todo momento excepto cuando se está grabando un Nuevo Loop. El LED de REVERSE se encenderá cuando la función de Reverse este activa. Si se activa EXT. CLOCK (Reloj Externo) mientras se está reproduciendo o grabando un loop, aunque el tempo del loop permanecerá sincronizado al reloj externo, los más probable es que el loop pierda su lugar. En el caso en el que esté sincronizado a un reloj externo, le recomendemos detener la reproducción del loop, conmutar la modalidad de Reverse y entonces reproducir de Nuevo el loop.

#### **5 . P U N C H I N B o t ó n y L E D**

Cuando la función PUNCH-IN (Ponchar/Corregir) es activada, la modalidad de Overdubbing (Doblaje) cambiará a la de Punch-in. Mientras se está en la modalidad de Punch –In, todo el audio en el track previamente grabado será borrado cuando se encienda el LED de RECORD (Grabar), sin importar la posición del fader de volumen de ese track. La función de Punch-In es útil para corregir notas malas o errores. Cuando el Punch-In esta activo, su LED está encendido.

#### **6 . O C T A V E B o t ó n y L E D**

El botón de OCTAVE (Octava) bajará la velocidad del loop una mitad: el sonido bajará una octava y el tempo será la mitad del original. El botón de OCTAVE puede ser utilizado en todo momento excepto cuando se está grabando un Nuevo Loop o sincronizando a un Reloj MIDI externo. El LED de OCTAVE se encenderá cuando la función de OCTAVE esté activa.

#### **7 . Q U A N T I Z E B o t ó n y L E D**

El botón de QUANTIZE (Cuantificar) conmuta entre las modalidades de Non-Quantize (NQ) (Desactivado) y Quantize (Activado). Cuando el LED de QUANTIZE esta encendido, el 45000 está en la modalidad de Quantize. Cuando usted graba un Nuevo Loop en la modalidad de Quantize in, el 45000 le da una cuenta de 4 beats (tiempos) y entonces comienza a grabar. Cuando termina el loop extenderá o truncará la longitud del loop al compás completo más cercano. En la modalidad de Quantize usted puede ser descuidado en terminar el loop, el 45000 ajustará la longitud del loop al compás más cercano produciendo loops que hacen su ciclo en perfecta sincronía con el metrónomo CLIX. Todos los compases duran 4 beats. En la modalidad de Non-Quantize, el largo (longitud) del loop es definido por el tiempo transcurrido entre el presionado del botón de RECORD (para comenzar a grabar) y el presionado de los botones de RECORD, PLAY o NEW LOOP (para terminar el loop). *Note: Cuando se ajuste el 45000 a la modalidad de EXT. CLOCK, recomendamos que habilite la modalidad de Quantize, de otra manera, las longitudes de los loops no se alinearán con las longitudes de los compases del aparato MIDI master, causando que los loops suenen fuera de sincronía.*

#### **8 . E X T . C L O C K B o t ó n y L E D**

El presionar el botón de EXT. CLOCK (Reloj Externo) habilitará al 45000 a sincronizarse con mensajes externos de MIDI Clock recibidos en su jack de MIDI IN (Entrada MIDI). Con cada presionado del botón del EXT. CLOCK, hace un ciclo a través de una de tres modalidades de sincronía:

**LED Apagado:** El 45000 utiliza su reloj interno para la velocidad del loop. El slider de TEMPO ajusta la velocidad. Esta es la modalidad a utilizar si el 45000 es usado por si solo o cuando será el MIDI Clock master (Maestro) de un aparato esclavo (slave device).

**LED Encendido:** Modalidad de reloj externo total. El 45000 se sincroniza con el reloj de un aparato MIDI externo al mismo tiempo que responde a los comandos de MIDI Start (Comenzar MIDI) y MIDI Stop (Detener MIDI). Esta modalidad es recomendada para la mayoría de las situaciones donde el 4500 necesita sincronizarse a un aparato externo.

**LED Parpadeando:** Modalidad de reloj externo con Beat-Sync (Sincronía de Tiempo). El 45000 sincroniza el tempo del loop al reloj MIDI del aparato externo, pero ignora el comando de MIDI Start. El 4500 sigue el reloj MIDI externo y se vuelve a colocar en el beat 1, donde los comandos de MIDI Start son recibidos del MIDI Master pero no comienza la reproducción de su loop. Cuando usted presiona PLAY en el 45000, comenzará la reproducción desde el principio del loop, en el siguiente beat de MIDI Clock del aparato maestro. Si usted quiere que su loop comience a reproducirse en el beat 1 del MIDI Master, presione el botón de PLAY justo antes de que escuche el beat 1 del MIDI Master.

### *Tracks, Selección de Tracks and Mezcla*

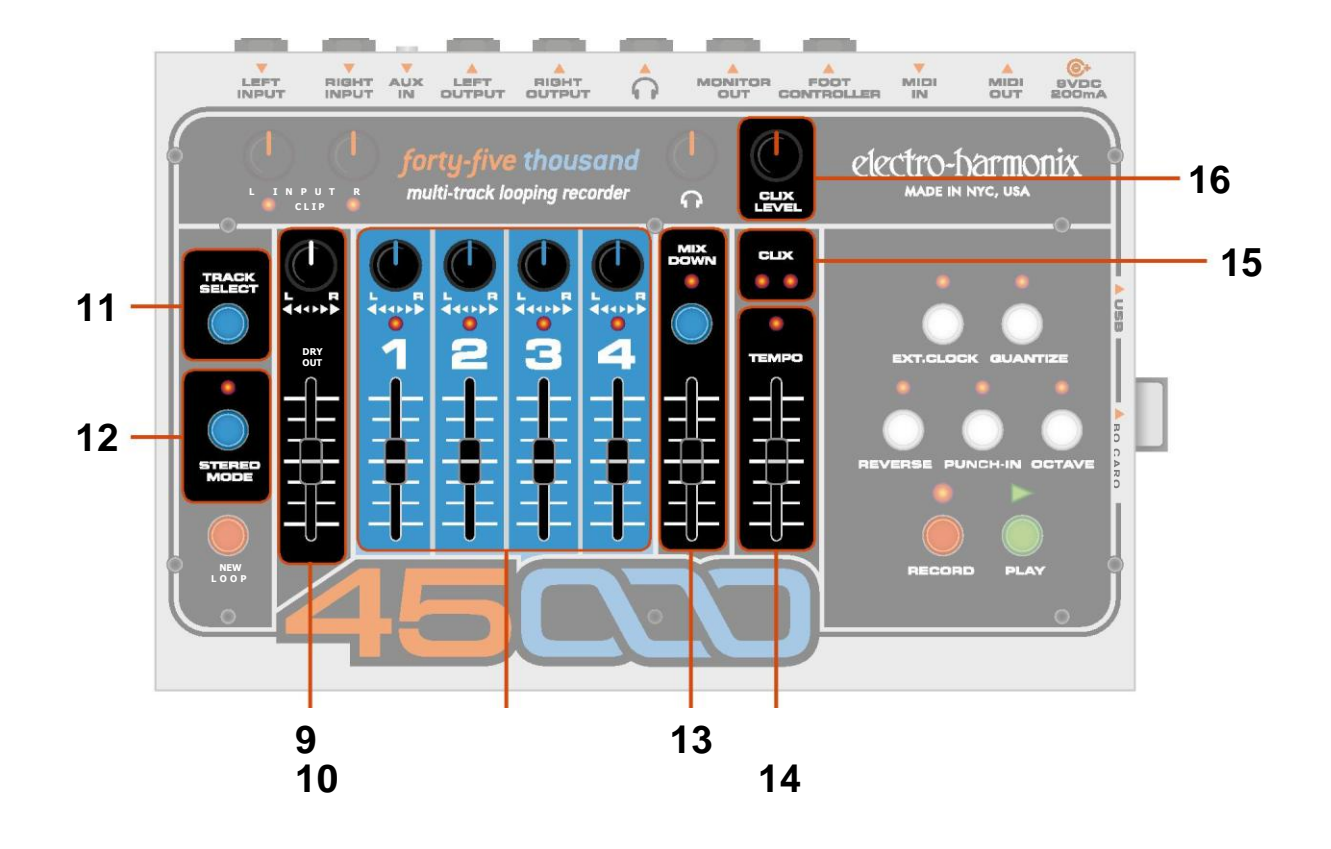

#### **9 . D R Y O U T F a d e r y P a n P o t**

El Fader de DRY OUT (Salida Directa-Seca) y perilla de Pan (Paneo) le permiten monitorear su instrumento cuando está grabando o tocando junto con un loop que usted ya ha grabado. Ajuste el volumen de salida de su instrumento utilizando el fader de DRY OUT. Utilice su perilla de pan para dirigir las Entradas (Inputs) Izquierda (Left) y Derecha (Right) a las salidas (Outputs) Derecha e Izquierda. Cuando el potenciómetro (perilla) de paneo (pan pot) es ajustado a la posición máxima en el sentido contrario de las manecillas del reloj, la Entrada Izquierda es monitoreada en la Salida Izquierda y la Entrada Derecha es monitoreada en la Salida Derecha. Cuando la perilla de pan es ajustada a su posición máxima en el sentido de las manecillas del reloj, la Entrada Izquierda es monitoreada en la Salida Izquierda. Cuando la perilla de pan en ajustada al centro, Ambas Entradas son mezcladas en ambas Salidas. **Las posiciones del Fader de DRY OUT y el pan pot no tienen influencia en la señal que está siendo grabada.** *Nota: Cuando se está grabando en mono, ambas entradas son sumadas y grabadas en el mismo track. Cuando se está grabando en estéreo las dos entradas permanecen separadas: La entrada LEFT es enviada a los tracks de numeración non y la entrada derecha es enviada a los tracks de numeración par.*

#### **10. T R A C K S D E G R A B A C I Ó N**

Hay 4 tracks (canales) disponibles para que usted grabe sobre ellos sus instrumentos. Usted puede grabar un máximo de 2 canales simutáneamente. Cada uno de los 4 tracks contiene un botón de pan (paneo) y un fader de volumen,

permitiéndole balancear sus niveles así como ubicar sus tracks en el espectro del estéreo. Cada track también contiene un LED de activación arriba del número de track. Cuando el LED está encendido, ese track e particular está habilitado para grabar. Cuando usted presione el botón de RECORD, se podrá grabar o doblar en el track habilitado. Los tracks están disponibles en mono o pares estéreo (1&2 ó 3&4). Los niveles de grabación son ajustados por los botones de INPUT (Entrada).

#### **10. T R A C K F a d e r s**

Los faders de los 4 tracks sirven un doble propósito: durante la Reproducción) son el control de volumen para cada track, durante el Doblaje actúan como un control de Feedback (Retroalimentación) tal y como en un efecto de delay. Así que cuando usted está Doblando, el nivel del audio previamente grabado en el track active el multiplicado por la posición del fader del track. Si el fader es ajustado al 100%, el audio previamente grabado permanecerá al volumen al que fue grabado. Si el fader es ajustado en cualquier posición abajo del 100%, con cada ciclo del loop, el volumen del audio previamente grabado se atenuará de acuerdo con la posición del fader. Utilizando esta función, es posible usar el 45000 con un pedal de delay muy largo.

#### **11. T R A C K S E L E C T B o t ó n**

Este botón se utiliza para seleccionar el track activo para grabar y doblar. El presionar el botón de TRACK SELECT hace un ciclo a través de los 4 tracks.

#### **12. S T E R E O M O D E B o t ó n y L E D**

Este botón conmuta al 45000 dentro/fuera de la Modalidad de Estéreo. Cuando el LED de STEREO MODE se enciende, usted está en la Modalidad de Estéreo, cuando está apagado, usted está en la Modalidad de Mono (monoaural). Cuando la Modalidad de Estéreo es activada, los pares estéreo (1&2 ó 3&4) serán grabados simultáneamente. La entrada LEFT (Izquierda) será enviada siempre a los Tracks 1 ó 3. La entrada RIGHT (Derecha) va a los tracks 2 ó 4.

El botón de STEREO MODE también puede ser utilizado para cambiar el número de loop en el 45000 aunque puede ser preferible hacerlo con el 45000 Foot Controller (Controlador de Pie) opcional o con MIDI:

- i. Presione y mantenga presionado del botón de STEREO MODE. Después de dos segundos los cuatro tracks se iluminarán.
- ii. Mientras mantiene presionado el botón de STEREO MODE, presione y suelte el botón de OCTAVE para subir 1 numero de loop o presione el botón de REVERSE para bajar 1 número de loop.
- iii. Usted puede presionar OCTAVE o REVERSE numerosas veces para obtener un cierto número de loop.
- iv. Mientras se está en esta modalidad no hace una envoltura (wrap around) en 0 ó 99. En otras palabras, el presionar REVERSE mientras usted está en el Loop 00 no carga el Loop 99, solo los mantiene en el Loop 00.
- v. No hay indicación visual de en qué numero de loop está o ha cambiado a. Para una indicación visual, por favor utilice el accesorio opcional 45000 Foot Controller.

#### **1 3 . M I X D O W N T r a c k**

El Track de Mixdown (Mezcla) es un track estéreo que graba el audio de los 4 tracks de grabación a través de sus perillas de pan y faders. Hay dos tipos de modalidades de mezcla: Normal Mixdown (Mezcla Normal) y Constant tempo Mixdown (Mezcla de Tempo Constante).

#### **13. M I X D O W N B o t ó n y L E D**

Si el 45000 está detenido (idle), presione el botón de MIXDOWN una vez y el LED de MIXDOWN se encenderá sólidamente. Usted está ahora en la modalidad de Nomal Mixdown (Mezcla Normal). Normal Mixdown es la modalidad a utilizar cuando usted quiere hacer una mezcla limpia en estéreo de los 4 tracks. Presione el botón de MIXDOWN una vez mas y el LED de MIXDOWN parpadeará. Usted está ahora en la modalidad de Constant Tempo Mixdown (Mezcla de Tempo Constante). Constant Tempo es una modalidad especial que usted pude utilizar para poner efectos de flanger o pitch-bending (portamento de la frecuencia) en su track de Mezcla, veo abajo para mayor información de ambas modalidades. Para salir de cualquiera de las modalidades de Mixdown, presione del botón de MIXDOWN mientras el 4500 está detenido, hasta que el LED de MIXDOWN se haya detenido, o presione el botón de TRACK SELECT.

#### **Modalidad de Normal Mixdown (LED Se Enciende Sólidamente)**

En esta modalidad el 45000 está ajustado para producir una mezcla estéreo de los 4 tracks. Presione el botón de RECORD para comenzar la mezcla. Usted puede mover los faders y perillas de pan durante la mezcla y el audio será grabado en el track de Mixdown tal como lo escucha. El fader de Mixdown actúa como un control de feedback (retroalimentación) durante el Doblaje, tal y como en los faders de track. Usted puede grabar en el track de Mixdowon tantas veces como quiera, quedándose con lo previamente grabado. *Nota: Los tracks de audio no se borran automáticamente después de hacer una mezcla.*

#### **Modalidad de Constant Tempo (LED Parpadea Rápidamente)**

En esta modalidad el track de Mixdown es grabado a una velocidad o tempo constante, pero el slider de TEMPO le permite le permite variar la velocidad de los 4 tracks grabados. Al irse grabando el track de Mixdown, las variaciones de velocidad que usted haga con el slider de TEMPO serán grabados en el track de Mixdown. Esto le permite hacer efectos sutiles como el flanging o efectos más drásticos como radicalmente modificar la frecuencia (pitch) de un instrumento. Usted puede activar la función de Reverse (Reversa) para invertir la dirección la dirección de un track. En algunos casos de uso drástico del slider de TEMPO, los tracks que usted está mezclando pueden salirse de sincronía, con respecto a su tiempo (timing) original. *Nota: Usted solo puede entrar al Constant Tempo Mixdown si el 45000 está detenido.*

#### **14. T E M P O S l i d e r y L E D**

El slider de TEMPO ajusta el tempo para el 45000 en todo momento excepto cuando el EXT.CLOCK (Reloj Externo) es activado. (entonces el 45000 busca su tempo en MIDI IN). TEMPO normalmente tiene un rango de 60 BPM (Beats por Minuto) a 240. Si el LED de Octave se enciende, el Tempo tundra un rango de 30 BPM a 120 BPM. El tempo aumenta al ir empujando el slider hacia arriba. El rango total del slider de TEMPO es de +/- 1 Octava + 1 tono. Cuando se está moviendo el slider de TEMPO, incrementará la Frecuencia (Picth) y tempo por semitonos.

Después de grabar un Nuevo Loop, el LED de TEMPO se enciende sólidamente cuando el slider es ajustado tempo original en el que fue grabado el loop. El LED de TEMPO se apaga cuando el slider de TEMPO no está más en la posición del tempo original.

**Cambio de Frecuencia y Portamento con el Slider de Tempo:** Después de que usted haya grabado un Nuevo Loop, en los tracks subsecuentes que grabe, usted puede mover el slider de TEMPO y/o presionar el botón de OCTAVE para grabar notas a diferentes frecuencias al ser reproducidas en la velocidad original del loop. Por ejemplo, grabe el Track 1con algunos acordes de guitarra. Mueva el slider de tempo hacia arriba una octava y grabe algunas notas graves con la misma guitarra. Cuando usted reproduzca ambos tracks a la velocidad original usted tendrá los track de la guitarra y el bajo. Mientras graba, intente mover slider de TEMPO, cuando usted reproduzca el loop al mismo tempo, las notas harán un portamento (bend) de acuerdo a como usted movió al slider de TEMPO al grabar.

#### **15. C L I X L E D s**

Los LEDs del metrónomo CLIX parpadean al mismo tempo al que está ajustado el 4500. El LED izquierdo se ilumina en cada beat, el LED derecho sólo se ilumina en el primer beat. Cuando el 45000 está utilizando su tempo interno, el slider de TEMPO ajustará el tempo al que parpadearán los LEDs de CLIX. Cuando se activa EXT. CLOCK, los LEDs de CLIX parpadearán al tempo del Reloj MIDI.

#### **16. C L I X L E V E L P e r i l l a**

La perilla de CLIX LEVEL (Nivel de Clix) ajusta el volumen del metrónomo Clix de 0 a 100%. Al ir girando la perilla en el sentido de las manecillas del reloj, el percutido del metrónomo se vuelve más fuerte. Ya sea que el 45000 está detenido, grabando, doblando o reproduciendo un loop, siempre saca el percutido del metrónomo al volumen especificado por la perilla de CLIX LEVEL

*Nota: El metrónomo de Clix siempre sale de los dos jacks de audio del 45000: la salida de Audífonos y la salida de monitor MONITOR OUT. El metrónomo nunca es enviado al LEFT OUTPUT (Salida Izquierda) o RIGHT OUTPUT (Salida Derecha). Adicionalmente, el percutido del metrónomo no se graba.*

### *Control Análogo y I/O*

#### **SECCIÓN A**

#### **LEFT V RIGHT INPUT Jacks**

Conecte sus instrumentos en estos jacks de entrada de audio de alta impedancia. En la Modalidad de Mono, cualquiera de las 2 entradas puede ser utilizada para grabar en cualquiera de los los 4 tracks. En la Modalidad de Estéreo, la entrada Left (Izquierda) grabará a ya sea el track 1 ó el 3, la entrada Right (Derecha) grabará ya sea en el track 2 ó el 4. La impedancia de entrada presentada en cada jack de INPUT (Entrada) es 1 MΩ.

#### **I N P U T L y R P e r i l l a s**

Ajuste la amplitud de la señal antes de que vaya al Convertidor A/D. La perilla L ajusta el nivel de señal de la entrada IZQUIERDA y la perilla R ajusta el nivel de señal de la entrada DERECHA. Las perillas de INPUT (Entrada) deberán ser ajustadas al punto en el cual el nivel máximo cause que los LEDS de CLIP (saturación de picos) apenas se enciendan o no se enciendan. El truco para lograr el audio digital de la mejor calidad es grabar la señal lo más "caliente" posible sin saturar el convertidor A/D. Usted no quiere grabar un señal que esté muy baja en volumen o que tenga picos (clips) frecuentes (a menos que sea la señal que está buscando). Cuando esté grabando en mono, ambas entradas, Izquierda y Derecha son sumadas y grabadas en el track activo. Para minimizar el hiss al grabar en la modalidad de mono, es mejor bajar al máximo la perilla de Entrada no utilizada.

#### **C L I P L y R L E D s**

Se encienden cuando la señal de audio satura en picos (clip) el convertidor el Convertidor A/D. En otras palabras, los LEDs de CLIP se encienden cuando la amplitud de la señal es más grande que los el Convertidor puede manejar correctamente. El L LED se encienden cuando la entrada IZQUIERDA se satura, el R LED se enciende cuando la entrada DERECHA se satura.

#### **A U X I N J a c k**

Esta entrada auxiliar estéreo es mezclada con la salida estéreo del 45000T en el dominio análogo y sale por los jacks de OUTPUT (Salida) LEFT y RIGHT (izquierda y Derecha), la salida de Audífonos y el MONITOR OUT (Salida de Monitor). Usted podría conectar un reproductor de mp3, mezcladora máquina de ritmos o cualquier otro aparato con salida de línea y mezclarlo con los loops del 45000. El 45000 no graba audio del Jack de AUX IN. La Impedancia de Entrada presentada en el jack de AUX IN es de 9.5 kΩ, así que es más propia para salidas de línea. Usted necesitará ajustar el volumen de salida en el aparato conectado al AUX IN para mezclarlo correctamente con la salida del 45000.

#### **L E F T y R I G H T O U T P U T J a c k s**

Estas son las dos salidas principales del 45000. Conecte estas salidas a su amplificador, mezcladora, computadora o cualquier otro aparato apropiado. La Impedancia de Salida presentada en casa Jack de OUTPUT es de 400Ω. Los jacks de OUTPUT LEFT y RIGHT contienen el audio de loop de los 4 tracks principales, el Track de Mixdown, el canal de audio DRY OUT (Salida Directa- Seca) y audio del AUX IN. No produce el percutido del metrónomo de CLIX LEVEL ni es afectada por la posición de la perilla de Headphone Volume (Volumen de Audífonos).

#### **H E A D P H O N E S O U T P U T J a c k**

Conecte sus audífonos preferidos en el Jack Estéreo para audífonos de ¼". Cada canal dela jack de HEADPHONES OUT puede proporcionar 0.1W en 16 Ω. El jack de HEDAPHONES OUTPUT contiene el audio de loop de los cuatro tracks principales, el Track de Mixdown, el canal de audio de DRY OUT, audio del jack de AUX IN Y EL percutido del metrónomo del CLIX LEVEL. El volumen de audio en este jack es ajustado por la perilla de Heaphones Volume (Volumen de Audífonos).

### **H E A D P H O N E S V O L U M E P e r i l l a**

La perilla de volumen de audífonos ajusta el volumen de salida del jack de HEADPHONES OUTPUT y el jack de MONITOR OUT (Salida de Monitor). La perilla de HEADPHONES VOLUME es análoga y está ubicada después del convertidor D/A del 45000, no tiene relevancia en el nivel del audio grabado o reproducido que es salvado en la tarjeta SD. La señal en el jack de MONITOR OUT se origina en el amplificador de audífonos, así que debe subirle a la

perilla de HEADPHONES VOLUME para escuchar el audio saliendo del jack de MONITOR OUT.

.

**A B**

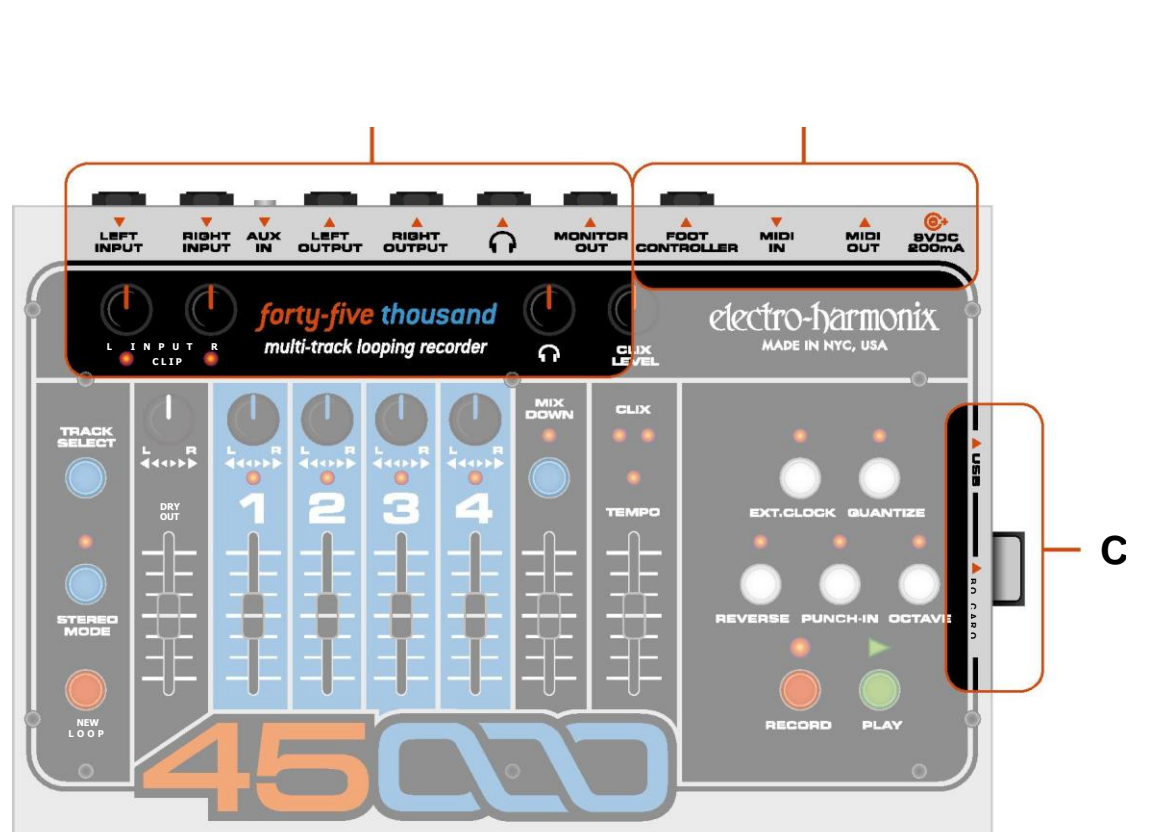

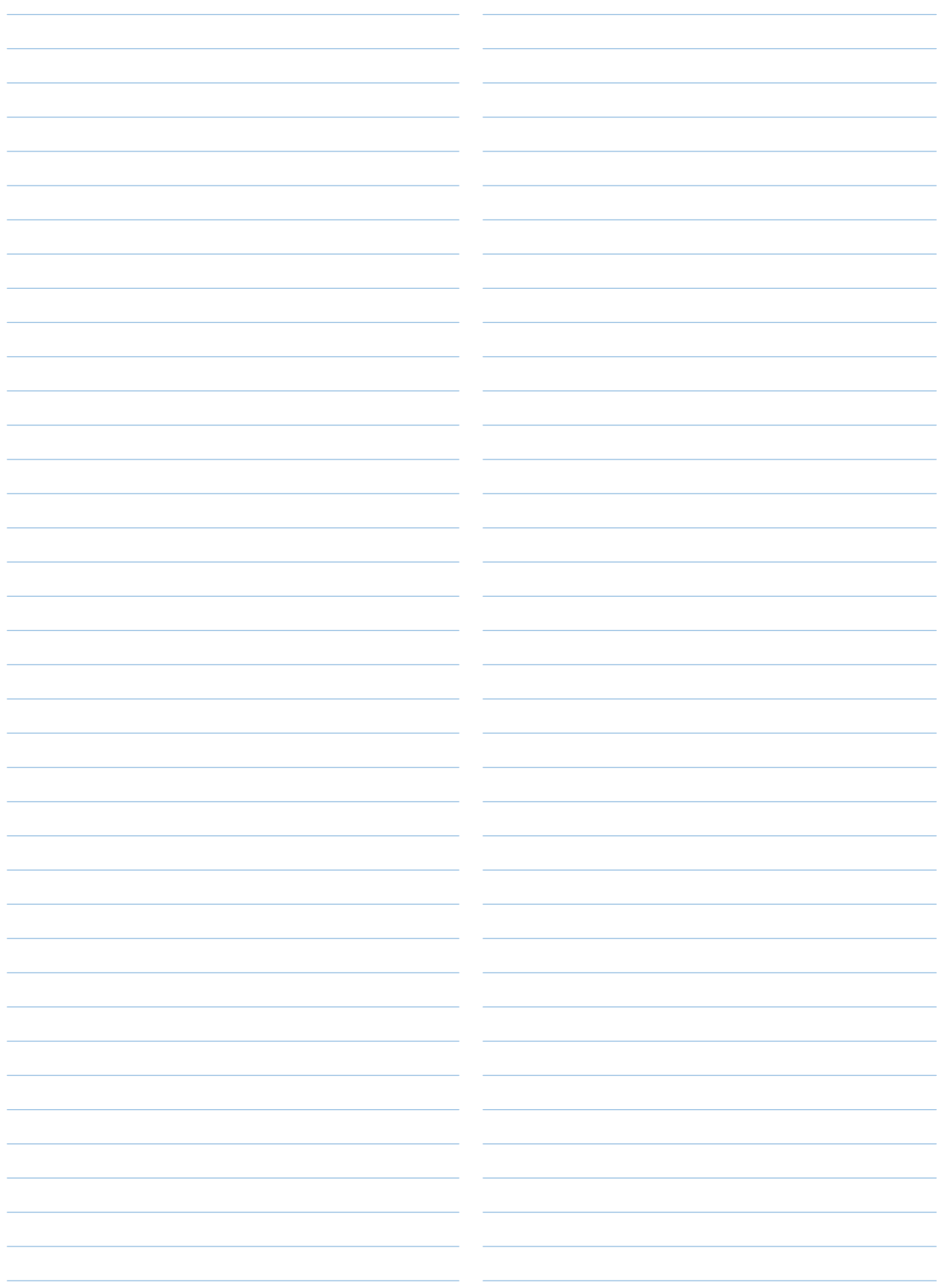

#### **M O N I T O R O U T J a c k**

Esta salida produce una versión mono del jack de HEADPHONES OUT. Los canales izquierdo y derecho son mezclados a mono y luego enviado a este jack, El jack de MONITOR OUT (Salida de Monitor) contiene el audio de loop de los cuatro tracks principales, el Track de Mixdown, el canal de audio de DRY OUT, audio del jack de AUX IN el percutido de metrónomo de CLIX LEVEL

*Nota: El volumen global del audio en el jack de MONITOR OUT es ajustado por la perilla de HEADPHONES VOLUME. Si esta perilla está girada a su posición mínima, no saldrá audio del jack de MONITOR OUT.*

### *I/O Digital y Poder* **SECCIÓN B**

#### **F O O T S W I T C H J a c k**

Utilizando un cable mono estándar de guitarra de ¼", conecte este jack al 45000 Foot Controller (Controlador de Pie Remoto) (se vende por separado). Con el Controlador de Pie, el 45000 se convierte en un looper habilitado para aplicaciones en vivo/solo, donde usted puede hacer o cambiar loops al instante, a tiempo con su banda, mientras toca su instrumento. El Controlador de Pie permite el acceso con el pie a las siguientes funciones: RECORD, PLAY, TRACK SEKECT, LOOP UP y LOOP DOWN. Las funciones de LOOP UP (Loop Superior) y LOOP DOWN (Loop Inferior) le permiten cambiar el número de loop fácilmente, mientras el 45000 se encuentra en las modalidades de Detenido (Idle) o Reproducción. Adicionalmente el Controlador de Pie muestra el número de loop del 45000 en todo momento.

*Nota: Aunque el Controlador de pie del 45000 no tiene un conmutador de pie (footswitch) de NEW LOOP (Loop Nuevo), el conmutador de pie de RECORD en el Controlador de Pie del 45000 le permite grabar un Nuevo loop inmediatamente, si el número de loop actual está vacío. Para borrar un loop que ya ha sido grabado, usted necesita presionar el botón de NEW LOOP en el 45000.* 

#### **MIDI IN Jack**

Cables estándar DIN MIDI de 5 pins se conectan a este jack de Entrada MIDI. El 45000 recibe mensajes de MIDI Clock (Reloj MIDI), CC (Controlador Continuo) y Program Change (Cambio de Programa) con este conector. Cuando la función de EXT. ClOCK está activada, el 4500 se puede sincronizar al Reloj MIDI a través del jack de MIDI IN. Standard 5-pin DIN MIDI cables connect to this jack.

Usted puede utilizar una batería electrónica, x0xb0x, caja de beat o cualquier aparato que saque el Reloj MIDI como el Reloj MIDI Maestro; el 45000 será el esclavo del aparato externo. Por favor vea la sección previa que describe el botón y LED de EXT. CLOCK para más información de las dos modalidades de EXT. CLOCK.

Utilizando mensajes MIDI CC y Program Change usted puede controlar casi todo parámetro en el panel superior del 45000. Los únicos parámetros que usted no puede controlar son perillas de INPUT Gain L y R y la perilla de HEADPHONE Volume.

#### **M I D I O U T J a c k**

Cables Estándar DIN MIDI de 5 pins se conectan a este jack de salida MIDI. Cuando la función de EXT. CLOCK está desactivada, el 45000 contantemente genera Reloj MIDI y lo saca a través del jack de MIDI OUT. Standard 5-pin DIN MIDI cables connect to this jack. Utilizando en Jack de MIDI OUT, el 45000 es el Reloj MIDI maestro; usted puede esclavizar otro aparato al 45000, tal como otro 450000, batería electrónica, 8-Step Program Sequencer (Secuenciador de Programa de 8 Pasos), x0xb0x ó caja de beat. El 4500 también utiliza el jack de MIDI OUT como un MIDI Thru, pasando cualquier comando que el jack de MIDI IN reciba, a través del jack de MIDI OUT. Cuando la modalidad de EXT. CLOCK está activada, el jack de MIDI OUT pasa la señal la señal de Reloj MIDI que recibe a través del jack de MIDI IN a través del jack de MIDI OUT.

#### **9 V D C / 2 0 0 m A P o w e r J a c k**

Conecte el plug de salida del Adaptador AC que viene con el aparato al jack de poder de 9VDC en el panal trasero del 45000. Los requerimientos de corriente del 45000 con 190mA a 9VDC. La polaridad del jack de poder es centro-negativa. El máximo voltaje de adaptador permisible es 10.5VDC.

### *Tarjeta de Memoria y USB* **SECCIÓN C**

#### **Tarjeta de Memoria SDHC**

El 45000 graba audio de 16 bit a una frecuencia de sampleo (sampling rate) de 44.1 kHz. Todo el audio grabado es almacenado en tarjetas de memoria SDHC (Secure Digital High Capacity) las cuales son removibles. La ranura de la tarjeta se encuentra ubicada en el lado derecho del 45000. El 45000 solo acepta tarjetas con un rango de 4GB a 32GB, rotuladas como SDHC. Recomendamos que utilice tarjetas con una clase en velocidad (speed class) de 4 o más, que está indicada con un número adentro de un semicírculo en la tarjeta misma; el número representa la clase en velocidad. El 45000 no acepta tarjetas rotuladas como SD (2 GB o menos) o SDXC (más de 32 GB).

El 45000 vine equipado con una tarjeta de 4GB que permite un tiempo máximo de grabación de loop de 125 minutos. Usted podría grabar un loop de 125 o 100 loops, cada uno con una duración de 1.25 minutos.

Así como el nombre 16 Second Delay representaba la cantidad máxima de almacenamiento en segundos, el nombre 45000 representa el número de segundos que pueden ser grabados con una tarjeta de 4GB: 45000 segundos o 750 minutos de track de grabación de ancho de banda complete. Utilizando una tarjeta de 32 GB, usted puede grabar más de 6000 minutos de tracks de audio con un ancho de banda complete (full bandwidth). Un nombre alternativo podría ser 362,810.

*Nota: Independientemente de la capacidad de la tarjeta, cada tarjeta puede almacenar 100 loops. Por ejemplo una tarjetas de 32CB no puede almacenar más loops que una tajeta de 4GB, pero la tarjeta de 32GB puede almacenar más audio para loops más largos.* 

#### **Requerimientos del 45000 Para Tarjetas SDHC**

Capacidad Mínima de Tarjeta: 4GB

Capacidad Máxima de Tarjeta: 32GB

Velocidad de Tarjeta: Se recomienda Clase en Velocidad (Speed Class) 4 o mayor.

Tiempo de grabación total de loop aproximado para cada capacidad estándar de tarjeta SDHC:

10

4GB = 125 minutos / 2 horas, 5 minutos

8GB = 250 minutos / 4 horas, 10 minutos

 $16GB = 500$  minutos / 8 horas, 20 minutos

 $32GB = 1000$  minutos / 16 horas, 40 minutos

Las tarjetas necesitan formatearse al sistema de archivos FAT32. La mayoría de las tarjetas están pre-formateadas para FAT32. Si usted necesita formatear una tarjeta SDHC, conecte el 45000 a una PC con Windows vía el Puerto USB y seleccione "FAT32" en el menú de File System (Sistema de Archivos).

El 45000 no Grabará o Reproducirá sin una tarjeta SDHC apropiada insertada en su ranura para tarjetas.

#### **Remoción de una Tarjeta SDHC**

Para remover una tarjeta SDHC, empuje la tarjeta hacia adentro del 45000, esto libera la tarjeta u permite que un resorte la empuje hacia afuera parcialmente. Una vez liberada, jale la tarjeta el resto de la distancia.

Usted puede intercambiar tarjetas SDHC en el 45000. Asegúrese que el 4500 se encuentre en la modalidad de detenido (idle) antes de remover la tarjeta. No debe de estar Reproduciendo, Grabando o Doblando cuando usted remueva la tarjeta. Si usted remueva la tarjeta durante la Grabación o el Doblaje, puede dañar el sistema de archivos de la tarjeta cuando que el 4500 no pueda leer o escribir en la tarjeta. Si esto ocurre, conecte el 45000 a un PC Windows con un cable USB y utilice la aplicación Scandisk en la tarjeta. Si la tarjeta continúa sin funcionar, re-formateé la tarjeta para FAT32; desafortunadamente perderá los loops en la tarjeta.

#### **Puerto USB**

El 45000 tiene un puerto USB, permitiéndole trasladar sus archivos desde y hacia su computadora utilizando un cable USB estándar. El puerto USB se encuentra ubicado en el lado derecho del 45000, junto a la ranura de la tarjeta SDHC.

Cuando usted conecta su 45000n a una computadora, a mostrará la tarjeta SDHC través de un conector USB, mostrará la tarjeta SDHC adentro del 45000 como un "Disco Removible". Usted puede entonces copiar archivos hacia y desde la tarjeta SDHC. El 45000 es automáticamente reconocido por PCs con el sistema operativo XP o posterior o Macs con el sistema operativo OSX.

El 45000 graba todos los archivos de audio como archivos wave (.wav), los cuales pueden ser leídos por la mayoría, sino es que todas las computadoras modernas. Cualquier programa de audio que acepta los archivos wave como un formato viable puede reproducir o editar los archivos de audio del 45000. Cada PC o Mac puede reproducir archivos wave. El plus más grande es la habilidad de de insertar los archivos de su 45000 en su aplicación de software preferida; iel sueño de un diseñador de audio!

#### **Sistema de Archivos de la Tarjeta SDHC del 45000**

Utilizando un PC o Mac, usted puede importar archivos de audio hechos en otro lado en el 45000 o respaldar y volver a guardar loops a la tarjeta SDHC adentro del 45000. Cuando usted ve adentro del sistema de archivos de la tarjeta SDHC, cada loop tendrá su propio folder rotulado desde LOOP00 a LOOP99. Únicamente los números de loop que han sido grabados tendrán un folder, por ejemplo, si usted no ha grabado en el Loop 20, no habrá folder llamado LOOP20.

Dé doble en uno de los folders y usted verá que hay 6 archivos en el folder. Los nombres de los archivos son los mismos para cada folder de loop: TEMPO.TXT, TRACK1.WAV, TRACK2.WAV, TRACK3.WAV, TRACK4.WAV, TRACKM.WAV.

#### **Haciendo Respaldo de los Archivos**

La mejor manera de hacer un respaldo (backup) de cualquier loop es copiar en folder entero del mismo aun directorio de su preferencia en el disco duro de su computado. Tal vez quiera cambiar el nombre del folder del loop una vez que esté en su disco duro para determinar fácilmente los contenidos del folder.

Cuando se está hacienda un respaldo es importante guardar (save) todos los 6 archivos en el folder del loop incluyendo los 5 archivos de audio y el archivo TEMPO.TXT. El 45000 solo tocará un loop si todos los archivos de audio están presentes, y puede no reproducir como está planeado, si TEMPO.TXT no está presente.

#### **Recuperando Archivos**

Para recuperar un loop, localice el folder del loop en su disco duro. Copie el folder del Loop entero en el Root Directory (Directorio Raíz) de la tarjeta SDHC del 45000. Si es necesario, vuelva a nombrar el loop LOOPxx donde xx sea un número de loop disponible entre 00 y 99. Usted no necesita recuperar el mismo nombre con el que fue grabado el loop originalmente.

Cuando se estén recuperando archivos de vuelta a la tarjeta SDHC es importante incluir todos los 6 archivos en el folder del loop incluyendo los 5 archivos de audio y el archivo TEMPO.TXT. El 45000 solo tocará un loop si todos los archivos de audio están presentes, y puede no reproducir como está planeado, si TEMPO.TXT no está presente.

#### **Importando Archivos de Audio**

El 45000 tiene la capacidad de Reproducir y Hacer Doblajes en archivos de audio que son hechos en otro lugar, y luego importados a la tarjeta SDHC utilizando una computadora y USB. Hay algunas especificaciones importantes que necesitan ser observadas para que la importación de audio funcione correctamente:

- Los archivos de audio deben de estar en formato .wav.
- Los archivos .wav deben de tener una resolución de 16 bit y un sample rate (frecuencia de sampleo) de 44.1 kHz.
- Debe de tener todos los cuatro archivos de track mono así como el archivo de mezcla estéreo y TEMPO.TXT.
- Se recomienda que todos los cinco tracks de audio tengan la misma longitud, aunque si no la tienen, el archive .wav de la longitud más corta fijará el largo del loop para todos los tracks. Por ejemplo, si usted está importando cinco archivos de varias longitudes y TRACK2.WAV es más corto, con 5 segundos de duración, cuando usted reproduzca el loop en el 45000, este hará un ciclo de todos los tracks a 5 segundos, los tracks más largos serán esencialmente truncados a sus primeros 5 segundos.
- El archivo TEMPO.TXT debe de ser copiado de un loop establecido. En la segunda línea donde dice TEMPO = xxx.xxxx bpm, inserte el BPM (Beats Por Minuto) en el que creo los loops. Cuando el slider de TEMPO del 45000 es ajustado a ese tempo, el LED de TEMPO se encenderá y los loops serán reproducidos a la velocidad normal. El campo que está rotulado TEMPO POT debe ser dejado en blanco.

 Usted puede copiar los archivos importados ya sea a un folder ya ubicado en la tarjeta SDHC, aunque en este caso usted estará borrando los que se encuentre en el momento, o puede crear un Nuevo folder de Loop, dándole cualquier número entre 00 y 99.

#### **Cambiando el Número de Loops Utilizando Sólo el 45000**

La tarjeta SDHC del 45000 puede almacenar hasta 100 loops a la vez. La manera más facial de cambiar loops es utilizando el 45000 Foot Controller (Controlador de Pie) (opcional). El 45000 Foot Controller muestra el número de loop actual o el loop al que está cambiando. Si usted tiene el tipo correcto de controlador MIDI, también recomendamos utilizar MIDI para cambiar los números de loop. Si ninguno de los dos es posible, o no tiene usted más remedio, usted también puede cambiar los números de loop en el 45000 sin nada más conectado a este. He aquí como cambiar los números de loop:

- 1.Asegúrese de que el 45000 esté prendido y detenido. No debe de estar grabando, reproduciendo o doblando un loop.
- 2.Presione y mantenga presionado el botón STEREO MODE. Después de aproximadamente 2 segundos usted debe de ver los LEDs de los 4 tracks iluminarse sólidamente. Mantenga presionado el botón de STEREO MODE.
- 3. Mientras continúa presionando el botón de STEREO MODE, utilice los botones de OCTAVE y REVERSE para cambiar el número de loop. OCTAVE incrementa el número de loop por 1. REVERSE hace un decremento del número de loop por 1.
- 4.Suelte el botón de STEREO MODE cuando haya seleccionado el número de loop con el que quiere trabajar.
- 5.Desafortunadamente no hay manera de saber con qué número de loop está comenzando o qué número de loop ha seleccionado. El default (estándar) de fábrica es LOOP00. Usted puede revisar si el loop está vacío presionando PLAY. Si el 45000 permanece detenido, entonces ha seleccionado un número de loop vacío. Si el 45000 comienza a reproducir, entonces hay un loop ya guardado en esa locación de memoria. Por supuesto que usted puede sobrescribir este loop observando el procedimiento de New Loop (Loop Nuevo).

### *Vista Con Detalle a la Grabación de Pistas*

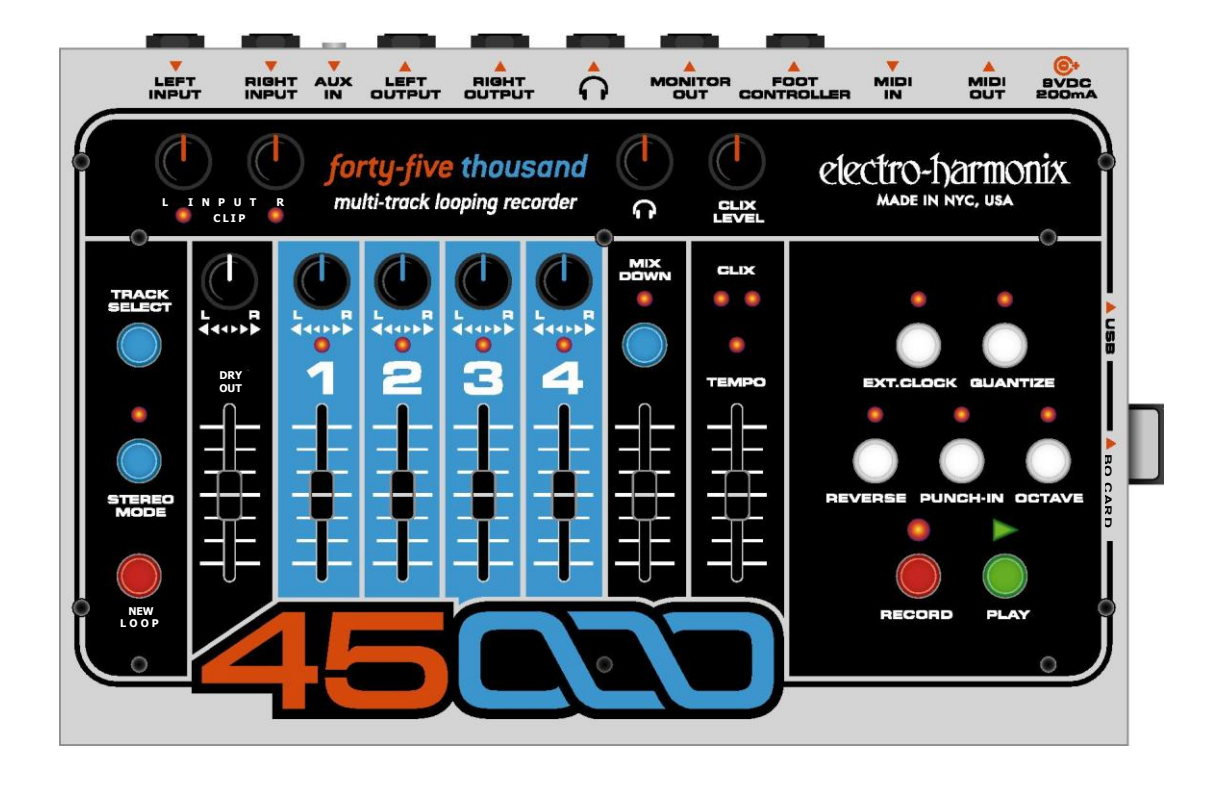

#### **Preparando al 45000 Para Grabar un NUEVO LOOP**

Conecte su instrumento ya sea en el jack de entrada LEFT INPUT o RIGHT INPUT, o ambos si se están grabando dos instrumentos por separado o se está grabando en estéreo.

Para monitorear su grabación, conecte los jacks de salida LEFT OUTPUT, RIGHT OUTPUT o MONITOR OUTPUT a una mezcladora o amplificador, o conecte audífonos en la jack de HEADPHONES.

Toque su(s) instrumento(s) ajuste las perillas de Nivel INPUT de tal manera que el LED de CLIP no se encienda o apenas se encienda con sus notas más altas. El truco para lograr el audio digital de la mejor calidad es grabar la señal lo más "caliente" posible sin saturar (clip) el convertidor A/D. Usted no quiere grabar una señal que esté muy baja en volumen o una señal que se satura (clip) muy seguido (a menos que sea el sonido que está buscando).

Si está utilizando ya sea los jacks de Audífonos o MONITOR OUT, usted también tiene un control de volumen por separado solamente para estas salidas. El control de Headphones Volume (Volumen de Audífonos) ajusta el volumen tanto para la salida de Audífonos como la salida de MONITOR OUT.

La posición del fader y botón de paneo de DRY OUT no tendrán efecto sobre lo que se está grabando. Únicamente la perillas de Nivel de INPUT tienen relevancia en los que es grabado.

#### **Grabación de Loop con Non-Quantize vs. Quantize**

**Modalidad de Non-Quantize:** La longitud del loop es ajustada por el usuario. El tiempo entre presionar RECORD para

comenzar a grabar un loop y presionar los botones de RECORD, PLAY o NEW LOOP para terminar el loop determina la longitud del loop para todos los tracks (pistas). El 45000 comienza a grabar el loop inmediatamente al presionar el botón de RECORD.

**Modalidad de Quantize Mode:** La longitud del loops es determinada por el número de compases que usted quiere grabar y el ajuste del slider de TEMPO. Al presionar el botón de RECORD, el 45000 reajustará el metrónomo Clix al beat 1; entonces usted escuchará una cuenta de 4 beats. El 45000 comenzará a grabar después de la cuenta de 4 beats; en el 5o beat que escuche. El presionar los botones de PLAY, RECORD o NEW LOOP terminará el loop, pero no necesariamente en el momento que usted presione el botón. El 4500 truncará la longitud del loop al final del compás anterior si los botones mencionados son presionados en los primeros 2 beats del compás en curso. Cuando los botones mencionados son presionados después del 2o beat, el 45000 continuará grabando hasta el final del compás en curso y entonces terminará el loop. Usted puede grabar tantos compases como la tarjeta SDHC le permita, siendo el mínimo 1 compás.

#### Un compás dura 4 beats.

El tempo del metrónomo puede ser ajustado utilizando el slider de TEMPO. Es mejor ajustar el tempo mientras se está en la modalidad de Record- Ready, antes de presionar el botón de RECORD.

Usted puede cambiar de la modalidad de Non-Quantize a Quantize en cualquier momento presionando el botón de QUANTIZE. Cuando el LED de QUANTIZE se enciende, usted está en la modalidad de Quantize.

Los momentos más apropiados para presionar el botón de QUANTIZE son ya sea justo antes de presionar el botón de NEW LOOP o mientras el 45000 está en la modalidad de Record-Ready.

El presionar el botón de QUNTIZE mientras se está en el proceso de grabar un Nuevo Loop le permitirá terminar el loop de acuerdo con las reglas de la modalidad de Quantize en la que acaba de entrar. Por ejemplo, usted comienza un loop en la modalidad de Quantize para que usted tenga la cuenta de 4 beats, pero usted quiere terminar el loop a la mitad de un compás. Usted puede presionar el botón de QUANTIZE mientras está grabando el loop; cuando usted presione el botón de PLAY para terminar el loop, terminará inmediatamente, sin terminar el compás que usted está grabando o truncando el mismo.

La modalidad de QUANTIZE no afecta el estado del 45000 una vez que usted ha grabado un Nuevo Loop y establecido su duración.

#### **Modalidad de Estéreo**

Presione el botón de STEREO MODE para conmutar entre las modalidades de Monoaural (Mono) y la de Estéreo. La modalidad de Estéreo está activa cuando el LED de STEREO MODE está encendido.

En la modalidad de Mono, un LED de Selección de track se enciende a la vez. En la modalidad de Estéreo, los tracks serán seleccionados en pares, entonces ya sea los LEDs de los TRACKS 1&2 o los LEDs de los TRACKS 3&4 se encenderán.

Usted puede cambiar el STEREO MODE en cualquier momento. Es más apropiado presionar el botón de STEREO MODE justo antes de grabar un Nuevo Loop o hacer doblajes para un loop ya establecido.

Usted puede empezar un loop grabando instrumentos monoaurales en los tracks y entonces, en cualquier momento, cambiar a la modalidad de estéreo y comenzar a grabar instrumentos estéreo en los pares de tracks. A la inversa, usted puede comenzar un loop grabando en estéreo y luego cambiar a mono.

#### **Grabando un Nuevo Loop**

Cuando usted esté listo para grabar un loop, presione el botón de NEW LOOP. Esto pondrá al 45000 en la modalidad de Record-Ready. Usted verá el LED de RECORD parpadear.

Para salir de la modalidad de Record-Ready, presione el botón de NEW LOOP de nuevo.

Escoja entre las modalidades de Quantize o Non-Quantize. Presione el botón de RECORD para comenzar a grabar.

Mientras está en el proceso de grabar un Nuevo Loop, los siguientes botones estarán inactivos: REVERSE, OCTAVE, EXT.CLOCK y MIXDOWN.

El mover el slider de TEMPO estando en el proceso de grabar un Nuevo Loop no cambiará la frecuencia (pitch-afinación) de la grabación, aunque los haría si usted estuviera hacienda doblajes en vez de estar grabando un Nuevo Loop. No recomendamos que mueva el slider mientras está grabando un Nuevo Loop. Despúes de que el Nuevo Loop sea grabado y la longitud de loop establecida, usted puede mover el slider de TEMPO todas las veces que usted lo desee.

#### **Terminando un Nuevo Loop**

Para terminar un Nuevo Loop presione cualquiera de los siguiente botones: PLAY, RECORD o NEW LOOP. Cada uno de los tres botones pondrá al 45000 en una nueva modalidad al terminar el loop.

Al presionar el botón de PLAY: el 45000 automáticamente entrará en la modalidad de OVERDUB (Doblaje), el loop hará un ciclo a su principio y usted escuchará lo que usted acaba de grabar en el Track 1. Tanto los LEDs de PLAY como los de RECORD se encenderán. Al presionar play, el track active saltará al Track 2 para que usted pueda inmediatamente empezar a grabar en el Track 2.

Al presionar el botón de RECORD: el 45000 se irá a la modalidad de IDLE (Detenido) y detendrá la Grabación y la Reproducción. El Track 1 seguirá siendo el track activo. El audio que usted grabó en el Track 1 está en la memoria; usted necesita presionar PLAY para escucharlo.

Al presionar el botón de NEW LOOP: el 45000 hará un ciclo a su principio y usted escuchará los que acaba de grabar en el Track 1. El LED de PLAY se enciende. El track activo saltará al track 2 pero no entra a Overdub automáticamente.

#### **Notas en la Longitud del Loop y las Tarjetas Compact Flash**

La longitud del loop es ajustada automáticamente para todos los tracks en un número de loop dado cuando usted graba un Nuevo Loop en el Track 1. También significa que la longitud de los 5 tracks es siempre idéntica a la longitud del Track 1. Por ejemplo, si usted está grabando un Nuevo Loop y re3sulta tener una duración de 10 segundos, la longitud de todos los 5 tracks será de 10 segundos. Usted no puede grabar un loop más largo o más corto en, digamos, el Track 3 comparado con el Track 1.

Longitud de Loop Aproximada vs. Capacidad de la Tarjeta SDHC:

4GB = 125 minutos / 2 horas, 5 minutos

8GB = 250 minutos / 4 horas, 10 minutos

16GB = 500 minutos / 8 horas, 20 minutos

32GB = 1000 minutos / 16 horas, 40 minutos

Cada tarjeta SDHC puede almacenar un máximo de 100 loops sin importar la capacidad de la misma.

#### **Cambiando los Números de Loop**

Cada tarjeta SDHC en el 45000 puede almacenar hasta 100 loops, sin importar la capacidad de la tarjeta o la longitud loop.

El audio para los loops es siempre grabado y reproducido directamente de la tarjeta SDHC. Si usted compra una segunda tarjeta SDHC y la inserta en el 45000, usted tendrá acceso a otros 100 loops.

Para cambiar el número de loop, recomendamos que usted compre el 45000 Foot Controller, opcional, que se vende por separado. El 45000 Foot Controller tiene una pantalla de 2 dígitos permitiéndole ver con facilidad el número de loop actual o el número de loop al que está cambiando. Adicionalmente el 45000 Foot Controller les da a sus pies a los botones de RECORD, PLAY y TRACK SELECT.

También es posible cambiar números de loop con MIDI O EN EL 45000 por sí solo.

#### **Cambiando los Números de Loop con el 45000 Foot Controller:**

Para cambiar los números de loop con el 45000 Foot Controller, presione y suelte los interruptores de pie de LOOP UP o LOOP DOWN ubicados en el controlador de pie. LOOP UP incrementa el número de loop por 1, LOOP DOWN hace un decremento en los números de loop por 1. Presione y mantenga presionado Ya sea LOOP UP o LOOP DPWN por más de 1 segundo y el número de loop cambiará por décadas, subiendo o bajando 10 a la vez.

Usted puede cambiar números de loop mientras el 45000 está en las modalidades de Idle o Play. Si el 45000 está reproduciendo un loop y usted cambia de número de loop, el Foot Controller parpadeará el nuevo número de loop indicando que usted está reproduciendo un loop diferente. El 45000 cambiará entonces al loop nuevo una vez que el loop en curso haya terminado de reproducirse hasta su punto final. Si usted quiere cambiar de loop inmediatamente, asegúrese de que el 45000 esté detenido, entonces cambie el número de loop y presione PLAY. Usted no puede cambiar de loop mientras está en las modalidades de Record u Overdub.

#### **Cambiando los Números de Loop en el 45000:**

Usted puede cambiar los números de loop en el 45000 por si solo sin el Foot Controller o MIDI conectados a él. La única desventaja es que no hay indicación en el 45000 con relación de qué número de loop esta activado en el momento. También, usted solo puede cambiar de loop cuando el 45000 está detenido, usted no puede cambiar de loop cuando está reproduciendo. He aquí el procedimiento para cambiar de números de loop en el 45000:

- 1. Presione y mantenga presionado el botón de STEREO MODE. Después de aproximadamente 2 segundos, los 4 LEDs de track se encenderán.
- 2. Mientras continúa presionando el botón de STEREO MODE, utilice el botón de OCTAVA para incrementar por 1 o utilice el botón de REVERSE para hacer un decremento por 1. Usted puede presionar ya sea OCTAVE o REVERSE múltiples veces para llegar (contando) al loop que quiere activar. El mantener presionado cualquiera de los dos botones no cambiará el número de loops por décadas como puede ser realizado en el Foot Controller.
- 3. Suelte el botón de STEREO MODE para activar el nuevo número de loop.

#### **Cambiando los Números de Loop con MIDI.**

Se puede utilizar un aparato de MIDI externo para cambiar los números de loop con mensajes de ya sea MIDI Program Change (PC) (Cambio de Programa) o Control Change (CC) Cambio de Control).

#### **MIDI Program Change:**

El número de MIDI PC enviado al 45000 selecciona el nuevo número de loop. Por ejemplo, envíe el MIDI PC #2 y el 45000 activará el Loop 1. Envíe el MIDI PC #100 al 45000 y se activará el loop número 99. Nota: la mayoría de los aparatos MIDI envían Cambios de Programa del 1 al 128, lo cual selecciona los números de loop 0 al 99; otros aparatos pueden enviar de 0 al 127, lo cual también activaría los números de loop 0 al 99. T

MIDI PC #122 es Loop Down (Loop Hacia Abajo). Cuando el 45000 recibe este mensaje, hará un decremento en el número de loop por 1.

MIDI PC #123 is Loop Up (Loop Hacia Arriba). Al recibir este mensaje, el 45000 incrementa el número de loop por 1.

#### **MIDI Control Change:**

MIDI CC #115 selecciona un nuevo loop diréctamente. Por ejemplo, envié el MIDI CC#115 con un valor de data igual a 0 y se activará el Loop 0. Envíe un valor de data igual a 99 y se activará el Loop 99.

MIDI CC #113 es Loop Down and CC #114 es Loop Up. Cada uno de estos mensajes CC hace respectivamente un decremento o incremento en el número de loop por 1. El valor de data debe de ser 127 para que el decremento/incremento sea reconocido. Cualquier valor de data distinto a 127 será ignorado.

Cuando esté utilizando mensajes MIDI, el 45000 puede cambiar de número de loop estando en las modalidad de Idle o Play, pero ignorará los mensajes cuando es té en las modalidades de Record u Overdub. Si recibe un mensaje de nuevo número de loop mientras está en la modalidad de Play,

hará el cambio al nuevo loop después de que el loop en curso haya sido reproducido hasta su punto final.

El aparato MIDI debe de ser ajustado al mismo canal de MIDI del 45000 para reconocer las recepción de mensajes MIDI PC o CC, a menos que el 45000 esté en la modalidad de OMNI ON (OMNI Encendido). Vea la sección de MIDI a Fondo para más información con relación a canales MIDI. The master MIDI device must be set to the same MIDI channel as the 45000 in order for the 45000 to acknowledge receipt of the MIDI PC and CC messages, unless the 45000 is set to OMNI ON mode. See the In-Depth MIDI section for more on MIDI channels.

#### **Borrando Audio**

Una vez que comienza a grabar un Nuevo Loop en cualquier número de loop dado, todo el audio previamente grabado será sobrescrito y no podrá ser recuperado. Por ejemplo, si el 45000 es ajustado al Loop 5 y el Loop 5 tiene audio grabado en él, el presionar el botón de NEW LOOP y luego el de PLAY borrará el audio que estaba en el Loop 5 y grabará audio nuevo. La longitud de de loop también será actualizada a la longitud del Nuevo Loop al completar el Nuevo Loop.

# *Vista Con Detalle al Doblaje de Pistas*

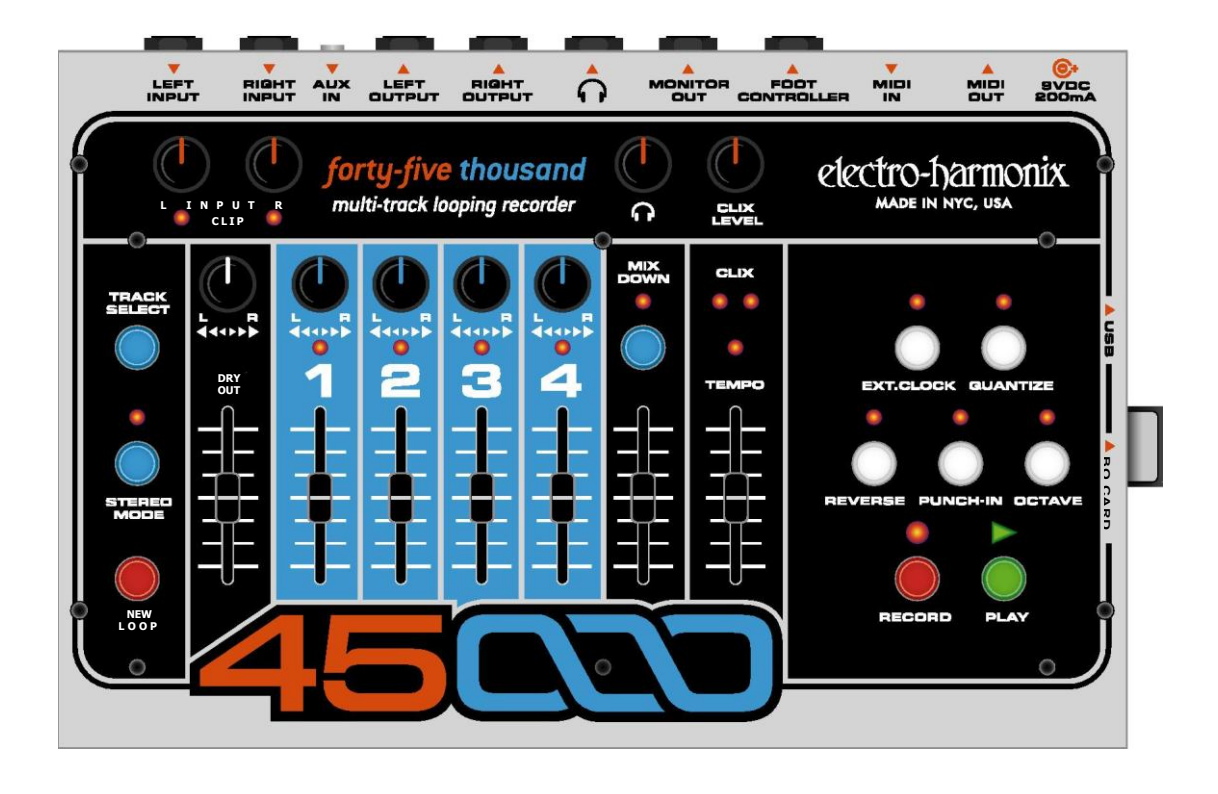

#### **Nuestra definitción de Doblaje**

Doblaje (Overdubbing) es la grabación de cualquier track después de la grabación inicial de un Nuevo Loop. Doblaje puede significar:

- Grabar en un track que no ha sido previamente grabado
- Grabar por compas (uno encima de otro) notas o instrumentos en un track. Utilizando el fader del track como control de feedback.
- Los LEDs de RECORD y PLAY están ambos encendidos pero la modalidad de Punch-In no está habilitada.

#### **Escogiendo un Track Para Hacer Doblaje**

Después de grabar un Nuevo Loop, el 45000 puede haber avanzado automáticamente al Track 2. Si esto es así, usted puede ya estar haciendo doblaje(s) en el Track 2, ¿están encendidos tanto el LED de RECOR como el de PLAY?

Para escoger un track para Doblar (Overdub), presione el botón de TRACK SELECT, Al presionar el botón de TRACK SELECT, (de preferencia con el LED de RECORD apagado), los LEDs arriba de los números de Track se encenderán consecutivamente. El Track que esté encendido es el Track activo. Usted Está Doblando, o Doblará en el Track activo.

Para Doblar en stereo, presione el botón de STEREO MODE para que su LED se encienda. A usted le será posible Doblar en los Tracks 1 & 2 ó 3 & 4. El presionar el botón de TRACK SELECT conmutará entre los dos pares de tracks. Cada fader el los pares estéreo trabaja independientemente aun con la modalidad de Estéreo habilitada.

#### **Doblando**

Comience a Doblar Overdubbing presionando el botón de RECORD. Usted verá inmediatamente encenderse a los LEDs, tanto de RECORD como de PLAY, usted está Doblando ahora.

Si el loop está siendo reproducido, el presionar el botón de RECORD lo pondrá en la modalidad de Overdub inmediatamente mientras está en medio del ciclo del loop.

El Doblaje ocurre únicamente en el track qué está activo en el momento; el track o tracks con sus LEDs encendidos.

Para el track en el que esta Doblando, el fader del mismo actúa como un control de Feedback tal y como en un efecto de delay. El mover el fader del track activo a cualquier posición abajo del 100% atenuará el audio previamente grabado en ese track cada vez que el loop hace un ciclo. Si usted no quiere atenuar o perder audio que ya está en el track, asegúrese que el fader esté ajustado al 100%.

Mientras está Doblando, usted puede mover el slider de TEMPO para lograr sonidos de instrumentos más lentos o acelerado. Presione el botón de OCTAVE para automáticamente bajar la frecuencia y velocidad del loop exactamente 1 octava. El slider de TEMPO cambia la velocidad del loop en incrementos de semitono.

Usted puede presionar el botón de REVERSE en cualquier momento (excepto cuando esté grabando un Nuevo Loop) para invertir la dirección de reproducción del loop. La función de Reverse, le permite grabar hacia atrás con facilidad un track de instrumento o sección.

Cuando utiliza los botones de OCTAVE y REVERSE, el activar cualquiera de las dos funciones, tendrá efecto en los 5 tracks del loop, no solo en el track activo.

El LED de TEMPO se enciende cuando el Slider de TEMPO está ajustado a la misma velocidad en la que fue grabado el loop. Si usted mueve el Slider de tempo usted verá el LED de TEMPO encenderse únicamente cuando el Slider de TEMPO está ajustado a su posición original. El indicador de TEMPO LED es una manera fácil de regresar a la frecuencia y tempo originales del loop.

#### **Punch-In**

Si la función de Punch-In (Ponchar) está activada mientras se está Doblando, todo lo que fué grabado previamente en el track active será borrado.

Punch-In es útil para situaciones donde usted quiere corregir una nota mala o simplemente borrar una sección o track del loop.

Mientras está reproduciendo, empuje el fader del track activo hacia arriba para que pueda escuchar el track correctamente. Cuando el Punch es habilitado, una vez que usted presiona RECORD, el track se silenciará. Está borrando y grabando mientras va reproduciendo.

# *Vista Con Detalle a la Mezcla*

#### **¿Qué es Mixdown (Mezcla)?**

Viendo al panel superior del 45000, usted observa que tiene una mezcladora sencilla que combina los 4 tracks (canales) grabados, la señal de entrada DRY (Directa) y el Track de Mixdown (Mezcla). Las salidas de la mezcladora son enviadas a las salidas estéreo, jacks de Audífonos y MONITOR out (Salida de Monitor). Usted puede ajustar independientemente el volumen de cualquiera de los 4 track, el DRY OUT (Salida Directa) y el track de Mixdown. Usted también puede ajustar el posicionamiento estéreo de los 4 tracks y el DRY OUT utilizando las perillas de PAN (Paneo). *Nota: El jack de MONITOR OUT es una salida monoaural (mono), es una mezcla de las salidas de Audífonos izquierda y derecha.* 

Durante la Mezcla, los 4 tracks mono son mezclados internamente, adentro del DSP (Digital Signal Processor/ Procesador de Señal Digital) del 45000. La salida de la mezcladora interna de los 4 tracks mono es enviada a la entrada del track de Mixdown y también a los jacks de OUTPUT. El track de Mixdown es un track estéreo, por los tanto graba ambos lados, Izquierdo (Left) y Derecho (Right) del espectro estéreo

Ya que el track de Mixdown está grabando audio en tiempo real, cualquier ajuste que usted haga a los faders de los tracks o perillas de Pan será grabado como audio en el track de Mixdown.

El track de Mixdown tiene su propio fader para controlar su nivel de volumen.

Usted no puede grabar audio de los jacks de INPUT directamente al track de Mixdown. Solamente audio que ha sido grabado en cualquiera de los 4 tracks mono puede ser grabado en el track de Mixdown.

Mientras está Doblando, si el track de Mixdown está activo, su fader actuará como un control de Feedback (Retroalimentación) como se ve en un efecto de delay.

#### **Ejecutando una Mezcla**

Mientras es 45000 está detenido, presione el botón de MIXDOWN una vez. Usted verá que el LED de Mixdown se enciende sólidamente. Cuando el LED de MIXDOWN se encienda sólidamente, el 45000 está listo mara una Mezcla normal.

En este punto, usted puede ya sea presionar RECORD para saltar directamente a la mezcla o puede presionar PLAY para

#### **Pasos Para el Punch-In:**

- 1.Seleccione el track en el que quiere hacer Punch-In presionando el botón de TRACK SELECT hasta que el track deseado sea activado.
- 2.Presione el botón de PUCH-IN para que su LED se encienda.
- 3.Presione el botón de PLAY para reproducir el loop.
- 4.Cuando la sección a aplicar el Punch-In llegue, presione el botón de RECORD. El 45000 inmediatamente comienza a borrar y grabar en el track activo.
- 5.Cuando la sección a aplicar el Punch- In termine, presione RECORD para seguir grabando, pero continuar escuchando el loop.

ensayar la mezcla. Si no le gusta la primera mezcla, siempre puede intentar de nuevo.

El presionar PLAY mientras Mixdown es el track activo es exactamente como presionar PLAY cuando cualquiera de los otros tracks están actives, usted no hará nada para cambiar el audio que ya está en los tracks; usted está simplemente escuchando lo que ya ha sido grabado.

Cuando esté listo, presione el botón de RECORD. El track de Mixdown inmediatamente comenzará a grabar audio de los 4 tracks mono. Usted no tiene que empezar el loop desde el principio, usted puede empezar en medio.

Una vez que haya terminado con la mezcla, presiona ya se RECORD o PLAY para dejar de grabar.

#### **Depués de la Mezcla**

Cuando usted completa un track de Mixdown, es usalmente una Buena idea escuchar la mezcla par aver si le agrada. Si necesita arreglar algo, inténtelo de nuevo. Para rehacer una mezcla, mueva el fader de MIXDOWN a 0 para que la mezcla previa sea borrada mientras graba la nueva.

Usted puede hacer doblajes al track de Mixdown tantas veces como quiere, el fader de MIXDOWN actuará como un control de feedback como se ve en un pedal de delay. Esto significa que usted podría grabar 4 nuevos tracks y mezclar los nuevos tracks al track de MIXDOWN. Su track de Mixdown terminaría con 8 tracks mezclados.

Utilizando cables externos, usted podría hacer un bounce (salto) del a uno o dos de los tracks grabados. Si usted hace eso, recuerde de bajar el slider de DRY OUT para no introducir retroalimentación (feedback) no deseada.

Usted podría entrar en la modalidad de Constant Tempo Mixdown y producir efectos de flanging y pitch bend (alterar la frecuencia). Vea abajo para mayor información.

Para salir de la modalidad de Mixdown, presione el botón de MIXDOWN hasta que su LED se apague o presiones el botón de TRACK SELECT para hacer un ciclo a través de los 4 tracks.

#### **Qué es Constant Tempo (CT) Mixdown?**

Durante el Mixdown normal, el track de Mixdown graba al mismo tempo que los 4 tracks están reproduciendo. Todos los tracks están "amarrados" (locked) a la misma velocidad en todo momento, tal y como en una grabadora multipista. La velocidad es ajustada por el slider de tempo o el reloj MIDI externo. Usted puede mover el slider de tempo mientras graba

un track de Mixdown, cuando usted lo reproduzca no escuchará ningún cambio en frecuencia (pitch).

La modalidad de Constant Tempo Mixdown (Mezcla de Tempo Constante) asegura ("amarra"-locks) el track de Mixdown a mismo tempo o velocidad en la que usted grabó el loop inicial, pero le permite cambiar la velocidad de los 4 tracks grabados utilizando el slider de TEMPO. Esto lo habilita a producir un track de Mixdown con efectos sutiles como el flanging o efectos más drásticos como el pitch bending (cambio de frecuencia con portamento).

Cuando usted pone al 45000 en la modalidad de Constant Tempo Mixdown, el slider de TEMPO se convierte en un control de porcentaje de cambio de tempo. El rango es de -1 octava a +1 octava con 0% de cambio en medio. Cuando usted empuja el slider de TEMPO totalmente hacia arriba, los 4 tracks grabados doblarán su tempo, cuando TEMPO es empujado totalmente hacia abajo los 4 tracks irán a la mitad de su tempo. Cuando se ajusta al centro, el LED de TEMPO se ilumina sólidamente. DE otra manera el LED de TEMPO parpadeará rápidamente.

Si usted presiona el botón de REVERSE durante el Constant Tempo Mixdown, los 4 tracks serán reproducidos al revés mientras el track de Mixdown graba hacia adelante. Esto le permite poner un track en reversa (en el track de Mixdown)<br>después de haberlo grabado hacia adelante. de haberlo grabado hacia adelante.

#### **Utilizando el Constant Tempo Mixdown**

Mientras el 45000 está detenido, presione el botón de MIXDOWN hasta que el LED de MISXDOWN parpadee rápidamente. El 45000 debe de estar detenido para poder entrar en la modalidad de Constant Tempo Mixdown.

En este punto, usted también puede observar el LED de TEMPO parpadear rápidamente, si usted empuja el slider de TEMPO a su posición central, el LED de TEMPO se iluminará sólidamente, significando que no hay cambio en tempo. Empuje el slider de TEMPO hacia arriba o hacia abajo y usted verá se LED parpadear rápidamente. Cuando el LED de TEMPO parpadea rápidamente, los 4 tracks grabados serán reproducidos a un tempo diferente al del track de MIXDOWN.

En este punto, usted puede presionar ya sea el botón de RECORD o el de PLAY. Presionar PLAY le permite ensayar la mezcla.

Si usted está ensayando el Constant Tempo Mixdown (CT Mixdown), usted puede presionar el botón de RECORD el

cualquier momento, para hacer un doblaje en el track de MIXDOWN.

Recuerde que si usted ya tiene audio en el track de MIXDOWN, usted querrá subir el fader de MIXDOWN (lo más probable a su posición máxima hacia arriba) para que usted no pierda el audio original que estaba en el track de Mixdown.

Mientras efectúa un CT Mixdown, mueva el slider de TEMPO para escuchar los efectos de los tracks fuera de velocidad.

Para parar de grabar el CT Mixdown, presione el botón de PLAY y el 45000 se irá a la modalidad de IDLE (Detenido).

#### **Después del Constant Tempo Mixdown**

Para salir de la modalidad de CT Mixdown, mientras el 45000 está Detenido, presione el botón de MIXDOWN hasta que su LED se apague.

Lea la sección "Después de la Mezcla" para más ideas qué hacer después.

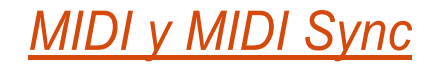

#### **Salida de Comandos MIDI Clock, Start y Stop**

Cuando el 45000 está ajustado a internal clock (reloj interno), saca MIDI Clock Sync en todo momento, en sincronía con el tempo del momento en el 45000. Adicionalmente al MIDI Clock, el 45000 también genera comandos MIDI Stop (MIDI Detener) y Start (MIDI comenzar) cuando esta ajustado a su reloj interno.

Al momento de presionar PLAY o RECORD para comenzar la reproducción del loop, el 45000 también envía un comando de MIDI Start. El 45000 también envía un comando de MIDI Start cuando usted presiona NEW LOOP para entrar a la modalidad de Record-Ready

Cuando usted detiene un loop para poner al 45000 en la modalidad de Idle, se envía un comando MIDI Stop. Entonces, si el 45000 está reproduciendo un loop y usted presiona ya sea PLAY o RECORD para detener el loop, enviará un comando de MIDI Stop.

Cuando está en la modalidad de Quantize, en el momento en que usted presiona el botón de RECORD para comenzar la cuenta de 4 beats, el 45000 envía mensajes MIDI para reiniciar al aparato MIDI slave (esclavo MIDI) a recomenzar su reproducción en el beat 1.

#### **Respondiendo a MIDI Start, Stop y Song Position Pointer**

El 45000 tiene dos modalidades de sincronía EXT. CLOCK: FULL (Completo) y BEAT SYNC. (Sincronía al Beat) Cada vez que usted presiona al botón de EXT.Clock, hace un ciclo a través de las tres modalidades: Internal Clock, (LED apagado), Full (LED iluminado sólidamente) y Beat Sync (LED parpadea rápidamente).

#### **Modalidad de Full Ext. Clock:**

El ajustar el 45000 a la modalidad de Full EXT. CLOCK lo habilita a responder no solo a MIDI Clock sino también a MIDI Start, Stop y Song Position Pointer (Apuntador de Posición de Canción).

Si su aparato MIDI master (maestro MIDI) transmite comandos de MIDI Start y Stop cuando usted comienza/termina la

reproducción, el 45000 responderá a estos comandos comenzando o deteniendo la reproducción de su loop. Presione play en una batería electrónica y el 45000 comienza a tocar su loop, presione stop y el 45000 se detiene.

Cuando el 45000 está en la modalidad de Record-Ready, presione el botón de RECORD y usted verá el LED de RECORD parpadear rápidamente. El momento en que el 45000 recibe un comando de MIDI start, comenzará a grabar el Nuevo Loop. Si usted está en la modalidad de Record-Ready, pero no ha presionado RECORD, cuando el 45000 recibe un comando de MIDI Start, reproduce el loop que tiene almacenado en la memoria.

El 45000 también responderá al Song Position Pointer (SPP). Usted puede avanzar su secuenciador o batería electrónica a cualquier compás que desee, y el 45000, ya sea estando detenido o reproduciendo un loop, saltará al compás especificado por el MIDI master. Si el compás especificado está afuera de la longitud del loop, el 45000 envolverá el loop alrededor hacia la posición correcta. Por ejemplo, digamos que el 45000 está ajustado a un loop de 4 compases y usted mueve su secuenciador al principio del compás 6 y presiona Play, el 45000 comenzará a reproducir desde el principio de su 2º compás.

El 45000 funciona mejor con MIDI masters que envían su MIDI Clock. Algunas máquinas solo envían MDID Clock cuando usted empieza la reproducción. Si el tiempo en el MIDI master ha sido cambiado desde que envió el MIDI Clock por última vez, necesitará de 1 a 3 compases de su loop para ajustarse completamente al nuevo tempo. Durante este tiempo usted escuchará al 45000 ajustando la velocidad del loop dramáticamente.

#### **Modalidad de Beat Sync Ext. Clock:**

La modalidad de BEAT SYNC es muy similar a la modalidad de FULL con la excepción de que el 45000 ignora el comando de MIDI Start. Esto le permite comenzar la reproducción en el aparato MIDI master sin que comience inmediatamente el 45000 la reproducción. En el momento que usted arranque (comience) el MIDI master, el 45000 sigue el MIDI Clock del master para que el 45000siempre sepa dónde están los beats. Cuando usted presione PLAY en el 45000 comenzará a reproducir en el principio del compás, pero a tiempo sincronizado con el beat del aparato MIDI master.

El 45000 siempre comienza a reproducir al principio de su loop en la modalidad de BEAT SYNC y siempre espera al siguiente beat del MIDI master para comenzar. Si usted quiere que el 45000 se sincronice con el beat 1 del MIDI master, Presione PLAY el 45000 justo antes del beat 1 de MIDI master.

Estando en la modalidad de FULL EXTERNAL CLOCK (el LED de EXT.CLOCK está iluminado sólidamente), el 45000 esperará a la señal del MIDI Clock. Si no hay MIDI Clock disponible cuando usted presione el botón de PLAY, el LED de PLAY parpadea rápidamente indicando que el 45000 no puede sincronizarse. Usted verá el LED de RECORD parpadear rápidamente si usted intenta Doblar o grabar un Nuevo Loop sin el MIDI Clock presente.

# *Notas y Tips MIDI*

#### **45000 Como MIDI Clock Slave y Master**

Cuando el 45000 crea un loop como un MIDI Clock slave, necesita trabajar en la modalidad de Quantize para poder crear longitudes de loop que son exactamente x número de compases. Si usted no utiliza función Quantize, la longitud del loop será completamente variable dependiendo en cuándo empezó usted a grabar el Nuevo Loop y cuándo lo terminó de grabar, y lo más probable es que no se sincronizará con el MIDI clock master, aunque el tempo del 45000 esté en sincronía con el master.

- 1. Si usted está utilizando el 4500 como un MIDI slave y quiere producir loops con un número exacto de compases, la mejor manera de hacerlo es grabar su loop inicial (o Nuevo Loop) con el Quantize en ON (Activado). Siga este procedimiento:
	- Presione el botón de EXT. CLOCK para que su LED se encienda sólidamente o parpadeando. Usted está ahora en la modalidad de Ext. Clock.
	- b. Presione el botón de QUANTIZE para que se encienda su respectivo LED. Usted está ahora en la modalidad de Quantize.
	- c. Presione el botón de NEW LOOP. El LED de RECORD debe parpadear continuamente.
	- d. Presione el botón de RECORD, ahora el LED de RECORD debe de estar parpadeando rápidamente. Esto significa que el 45000 está esperando una señal MIDI Clock y comando de start del MIDI master. Una vez recibido, comenzará inmediatamente a grabar.
	- e. Presione play en el MIDI Clock master, el 45000 comenzará inmediatamente a grabar.
	- f. En la modalidad de Clock-Only (Solo Reloj) el MIDI master podría estar reproduciendo durante el tiempo que usted presione NEW LOOP. En el momento que usted presione RECORD, comenzará a grabar en el siguiente BEAT 1 que reciba del MIDI master. In Clock-Only mode, the MIDI master could be playing back during the time you press NEW LOOP. At the time you press RECORD, it will begin recording on the next BEAT 1 that it receives from the MIDI master.
	- g. En la modalidad de Quantize, el 45000 creará longitudes de loop al compás más cercano. Entonces si usted hace un loop que tenga una longitud de dos compases, tendrá 8 beats.

Como un ejemplo, vamos a crear un loop de 4 compases. Comience a grabar un Nuevo Loop con el Quantize en ON (Activado) tal y como se describió en las otras secciones de este manual. Mientras está grabando, presione, el botón de PLAY para establecer la longitud del loop, ya sea después del 3er beat del 4º compás o antes del 3er beat del 5º compás. El 45000 se extenderá o truncará la longitud del loop para que sean exactamente 4 compases. Al final del 4º compas, el 45000 dejará de grabar e inmediatamente comenzará a reproducir/doblar el loop que usted acaba de grabar. Si usted quiere solo reproducir y no doblar, presione NEW LOOP para terminar el loop. Si usted simplemente quiere terminar el loop sin reproducirlo, presione el botón de RECORD para terminar el loop.

- 2.Estando en la modalidad de Quantize, si el MIDI Clock master ya está reproduciendo en el momento en que usted aprieta el botón de NEW LOOP, entonces el 45000 ya sea comenzará a grabar tan pronto como usted apriete el botón de RECORD le dará primero un compás de cuenta y entonces comenzará a grabar. Para saltar la cuenta de un compás (4 beats) y comenzar a grabar inmediatamente, asegúrese de presionar el botón de RECORD en el beat 1 del MIDI Clock master. Si usted quiere la cuenta de 4 beats, presione el botón de RECORD en cualquier momento después del beat 1.
- 3.Si la longitud del loop, en compases, es conocida antes de grabar los loops, usted puede crear un loop en blanco antes de que empiece a tocar. Por ejemplo, si usted crea un loop de 2 compases con el Quantize en ON, entonces ese loops será exactamente de dos compases de duración sin importar el tempo que el 45000 este recibiendo o enviando. Usted puede crear un loop de 2 compases si enviar MIDI al 45000 y después activar el EXT. CLOCK en el 45000 y darle MIDI Clock. El 45000 grabará/reproducirá al tempo del master y el loop siempre será de 2 compases. Usted puede incluso hacer múltiples loops en la tarjeta SDHC, cada uno con una longitud distinta, el Loop 1 podría ser un loop de 2 compases, el Loop 1 de 4 compases etc. Si usted no quiere o necesita el audio grabado la última vez que usted comenzó con un loop en blanco, solo doble sobre el loop con la función de PUNCH-IN en ON.
- 4.Cuando usted no está utilizando la modalidad de Quantize, lo siguiente es cierto acerca del 45000:
	- a. El tempo enviado por el MIDI Clock del 45000 no tiene nada que ver con la longitud del loop; solo tiene que ver con la posición actual de Slider de TEMPO.
	- b. Cuando esté creando loops con el 45000 , mientras el 45000 es un MIDI Clock slave, si todos los loops son creados con el QUANTIZE en OFF (Desactivado), no hay garantía de que los loops serán exactamente x número de beats o compases de duración a menos que el aparato MIDI Clock master puede enviar comando de Start y Stop para que el 45000 pueda comenzar o terminar de grabar y aún entonces,

estos pueden no ser exactos, Siempre es mejor grabar con el QUANTIZE en ON cuando se está utilizando el 45000 con MIDI Clock.

## *Utilizando MIDI Para Controlar el 45000*

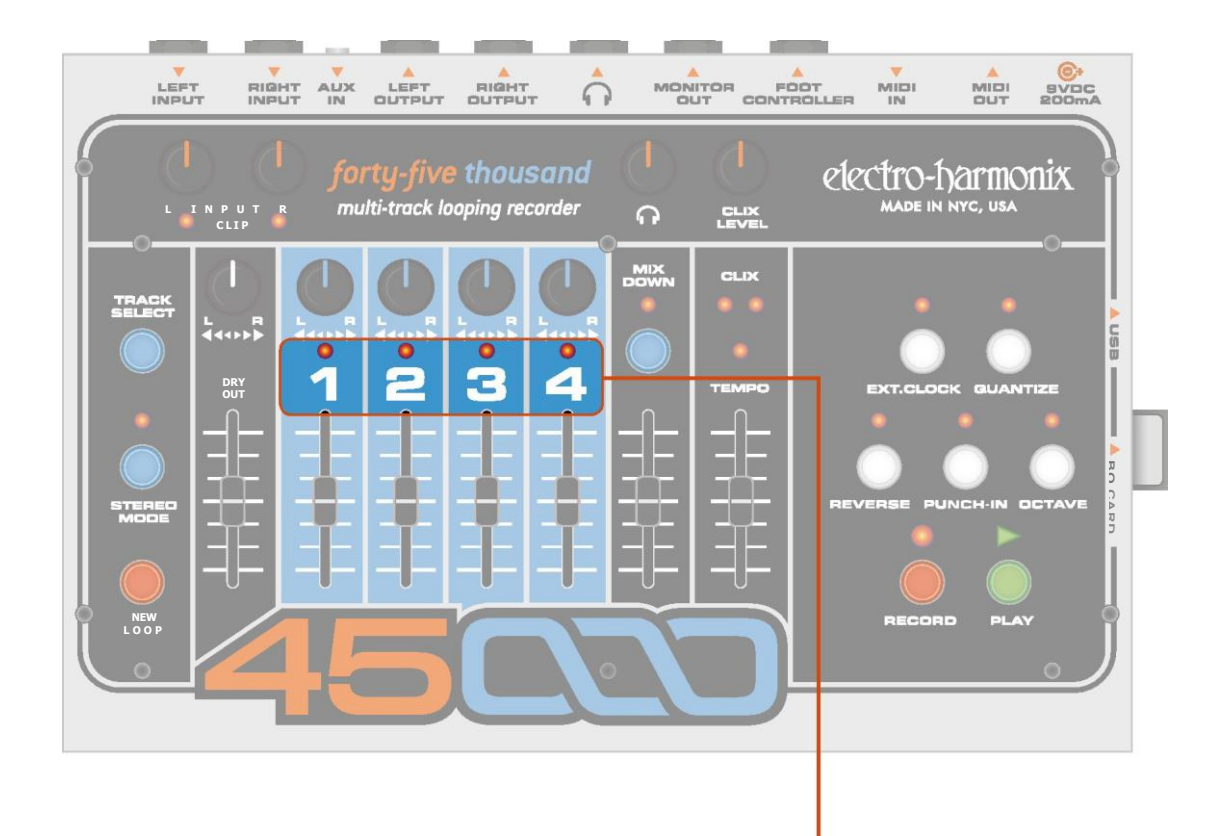

Independientemente del estado del MIDI SYNC (Sincronía MIDI), el 45000 responde a mensajes Program Change (Cambio de Programa) y Control Change (Cambio de Control) en todo momento. Usted puede controlar casi todo botón, slider y perilla en el 4500 vía MIDI. Las excepciones son las perillas de Input Sensibility (Sensibilidad de Entrada) y las perillas de Headphones Level (Nivel de Audífonos), estos controles son completamente análogos y no pueden ser controlados vía MIDI. Controlar el 45000 vía MIDI el lo mismo que presionar sus botones, empujar sus sliders y mover sus controles giratorios. El 45000 no envía mensajes de Program Change y Control Change, solo los recibe.

#### **Ajustando el Canal MIDI**

El canal MIDI en el cual son recibidos los mensajes de Program y Control Change puede ser cambiado en el panel del 45000 y salvado en la memoria interna.

Presione el botón de MIXDOWN y manténgalo presionado por más de 2 segundos, usted verá a todos los LEDs parpadear, con excepción de los LEDs de los 4 tracks. Continue presionando el botón de MIXDOWN.

El estado de los LEDs de track indica los ajustes MIDI del momento (vea la tabla en la derecha). Mientras mantiene presionado el botón de MIXDOWN, Los LEDs de track empezarán a hacer una cuenta. No suelte el botón hasta que el Canal MIDI deseado sea representado en los LEDs de track. Después de soltar el botón de Mixdown, el canal MIDI actual será salvado en la memoria, aún después de apagar y volver a prender el aparato.

Los LEDs de track utilizan el siguiente código ("." = LED off):

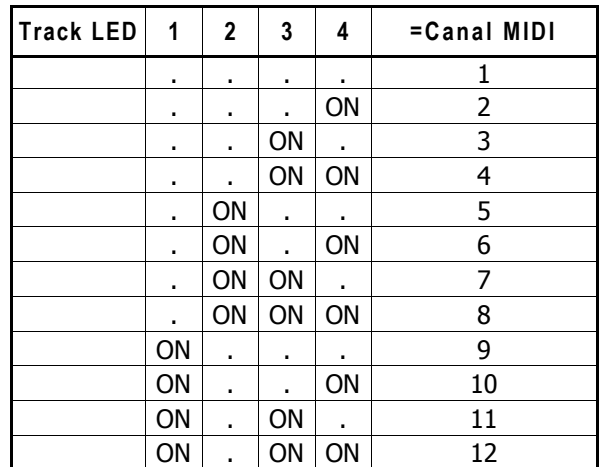

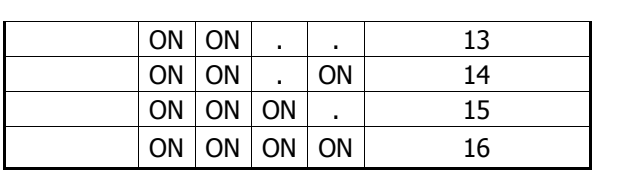

#### **Mensajes de MIDI Control Change**

El 45000 puede responder a mensajes específicos de Control Change. El siguiente es un listado de todos los parámetros del 45000 y su respectivo número CC.

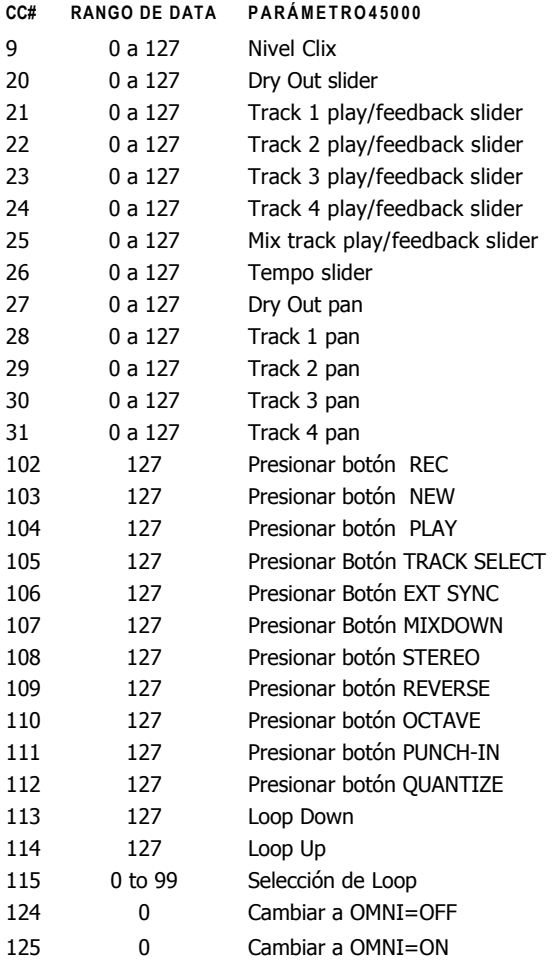

*Nota:*

- *Debe de haber por lo menos 300mS entre cado mensaje de presionar botón.*
- . *Al prenderlo, el 45000 siempre estará en la modalidad de OMNI=OFF. Esto significa que solo obedecerá mensajes en el canal seleccionado. Sin embargo el 45000 puede ser cambiado a la modalidad de OMNI= ON recibiendo el comando en su canal seleccionado. En la modalidad de OMNI=ON, el 45000 responderá a loa mensajes CONTROL CHANGE (excepto OMNI=OFF) en cualquier canal. El 45000 solo acepta mensaje OMNI enviados a su canal actual.*
- *El mover un fader o perilla después de recibir un mensaje CC sobrescribirá el último mensaje CC con el último movimiento de fader o perilla.*

#### **Mensajes de MIDI Program Change**

El 45000ninterpreta ciertos mensajes de Program Change como presionados de botón comandos mute/unmute (enmudecer/desenmudecer). Adicionalmente a accesar cada botón en el 45000 como Program Change, hemos añadido más funciones no presentes en la cara del 45000, tales como el mute/unmute de los tracks y la selección directa de un track. Un mensaje de Program Change tiene una byte de información, P0 (0 a127), pero usualmente es presentada al usuario siendo 1 a 128, mostrado abajo como P1.

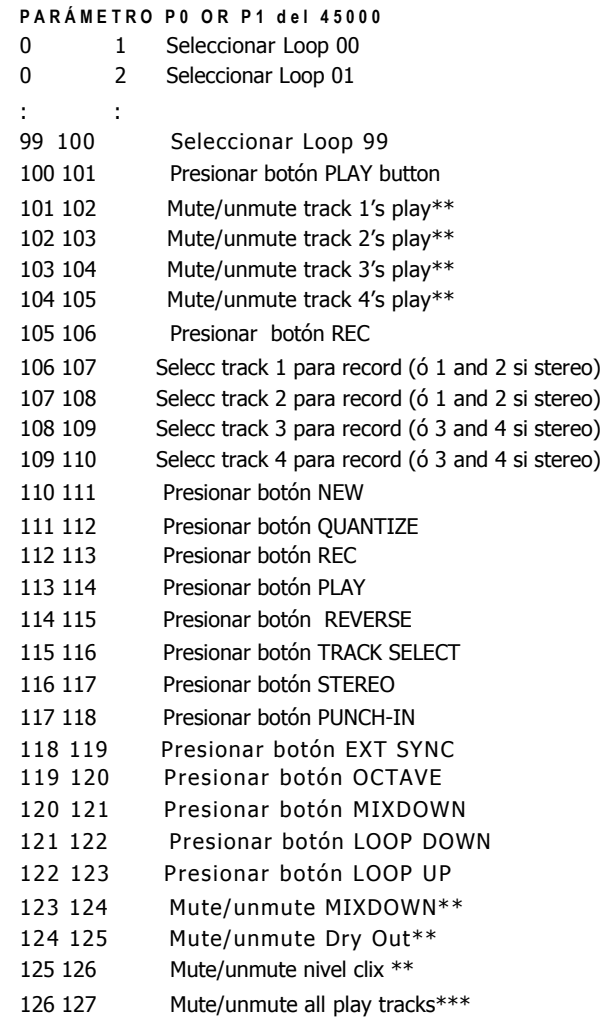

- *\*\* El mute/unmute de un solo canal funciona como sigue: Si el nivel del canal es más grande que cero cuando el comando es recibido, entonces el nivel será ajustado a ya sea el nivel de fader en panel del 45000 o al último mensaje CC (20..24), dependiendo de cuál fue el último recibido.*
- *\*\*\* Cuando un mensaje mute/unmute all -play-tracks (enmudecer/desenmudecer todos los track de*   $r$ eproducción) es recibido, todos los tracks de *reproducción serán enmudecidos si el valor de CUALQUIERA de ellos es más grande que cero. Si el valor de TODOS es cero, entonces cada uno será ajustado al nivel de fader o CC.*

#### **MIDI Out (MIDI Thru)**

El 45000 generalmente transmite todos los mensajes recibidos en su conector MIDI Out. Pero en la modalidad de Internal Sync, no transmite los comandos de secuenciador: STOP, START, CONT CLOCK (Reloj Continuo).

# *Flujo de Señal*

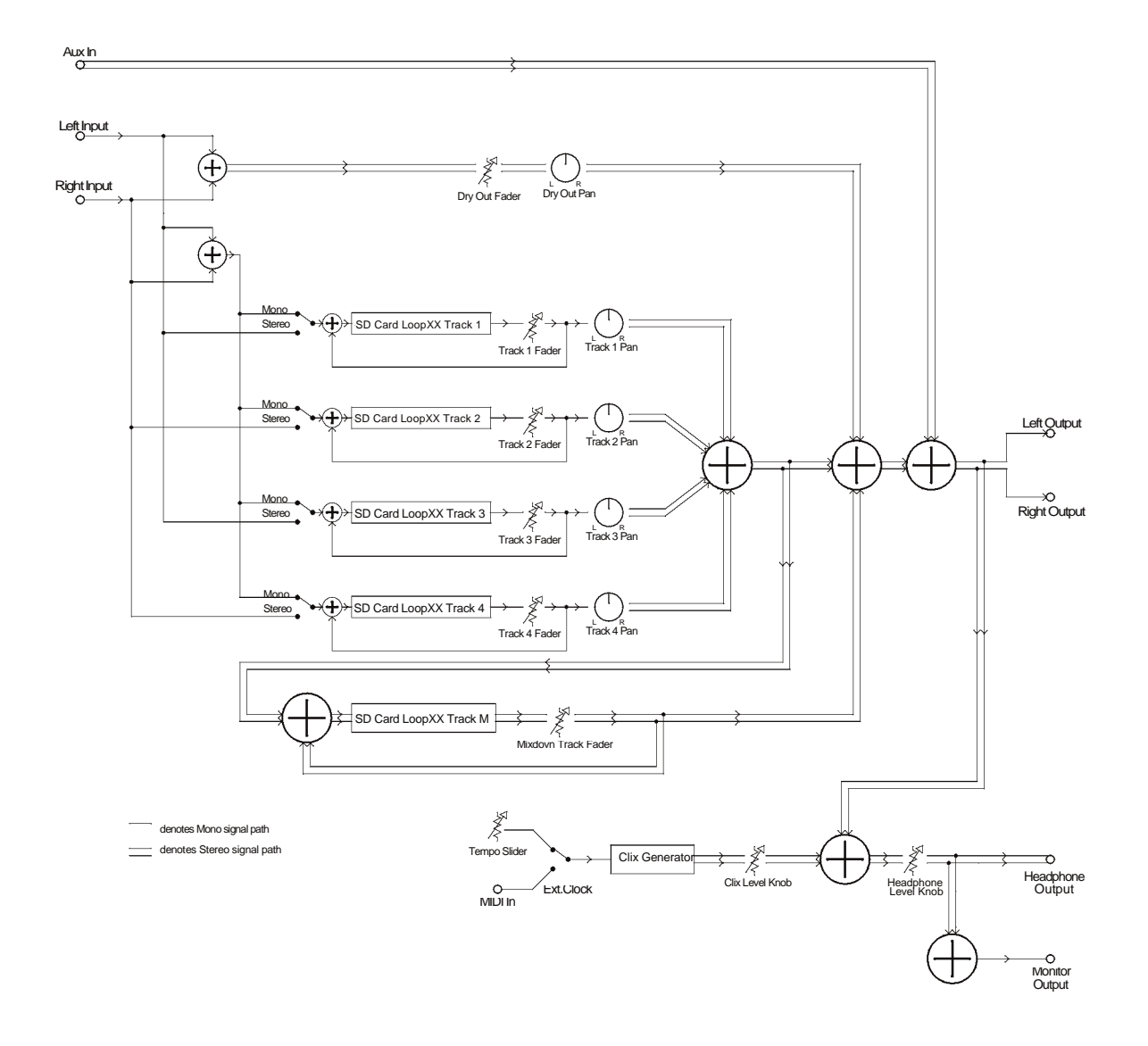

#### **GARANIIA**

Por favor registrarse en línea en *[www.ehx.com/product-registration](http://www.ehx.com/product-registration)* o completar y regresar la tarjeta de garantía incluida dentro de los 10 de la compra. Electro-Harmonix reparará o repondrá, a su discreción, un producto que deja de operar debido a defectos en materiales o mano de obra por un periodo de 1 año a la fecha de compra . Esto aplica a compradores originales que han comprador su producto de un distribuidor autorizado de Electro-Harmonix. Los aparatos reparados o repuestos serán entonces garantizados por la porción sin expirar de la garantía original. Si usted necesitase regresar su aparato para servicio dentro del periodo de garantía, por favor incluya una breve descripción del problema, así como su nombre, dirección, teléfono, copia of su recibo, y un cheque o money order.

Costos de Envío y Manejo: Estados Unidos: USD \$12 Canadá: USD \$15 Europe and other countries: USD \$25

Por favor haga los cheques/money orders a nombre de **New Sensor Corporation.**

Enviar a: **Electro-Harmonix C/O New Sensor Corporation 55-01 2nd Street Long Island City, NY 11101 Attn: Service Department**

Para más información visite *[www.ehx.com](http://www.ehx.com/)* o email *[info@ehx.com.](mailto:info@ehx.com)*

*Notas de Usuario:*

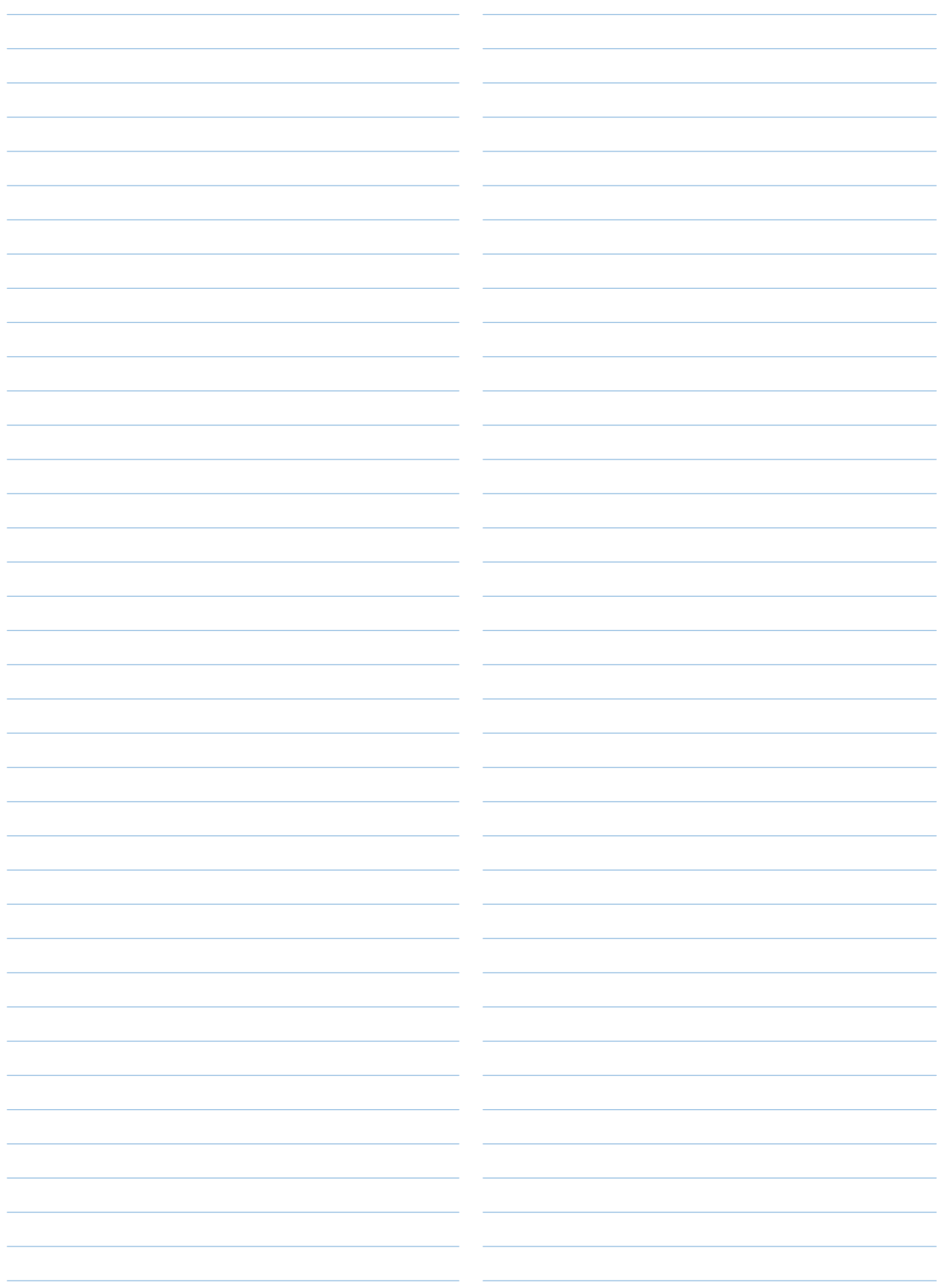

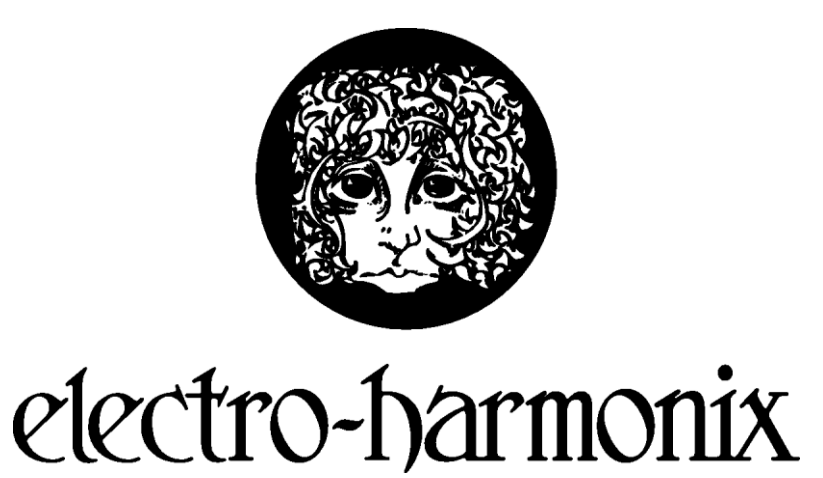

55-01 2nd Street, Long Island City, New York 11101 [www.ehx.com](http://www.ehx.com/)